TALLINNA TEHNIKAÜLIKOOL Infotehnoloogia teaduskond

Sandra Saarniit 154805IABB

# **ID-TARKVARA DIGIDOC4 BEETAVERSIOONI LÕPPKASUTAJAGA TESTIMINE, TULEMUSTE ANALÜÜS JA KASUTAJALIIDESE PARANDAMISE ETTEPANEKUD**

Bakalaureusetöö

Juhendaja: Kristina Murtazin

MSc

Annika Kluge

BSc

## **Autorideklaratsioon**

Kinnitan, et olen koostanud antud lõputöö iseseisvalt ning seda ei ole kellegi teise poolt varem kaitsmisele esitatud. Kõik töö koostamisel kasutatud teiste autorite tööd, olulised seisukohad, kirjandusallikatest ja mujalt pärinevad andmed on töös viidatud.

Autor: Sandra Saarniit

18.05.2018

### **Annotatsioon**

Käesoleva bakalaureusetöö eesmärk on hinnata Eesti ID-kaardi baastarkvara DigiDoc4 kasutatavust, selgitada välja esinevad probleemid ja esitada parandusettepanekud. Selleks viiakse läbi kasutajatega testimisi kasutatavuse hindamiseks, analüüsitakse allkirjastamise ja krüpteerimise töövooge DigiDoc3 ja DigiDoc4 rakendustes ning DigiDoc4 kasutajamugavust põhilistes vaadetes ja funktsioonides. Analüüsi tulemuste põhjal koostatakse parandusettepanekud. Töö on sisendiks riikliku ID-tarkvara edasistele arendustele.

Lõputöö tulemusena kirjeldatakse ID-tarkvara primaarne ja teisejärguline persoona, põhifunktsionaalsusi käsitlevatele stsenaariumitele baseerudes viiakse läbi kasutajatega testid, esitatakse erinevate töövoogude võrdlus efektiivsuse, tõhususe ja üldise rahulolu kriteeriumites, tuuakse välja nii DigiDoc4 positiivsed küljed kui ka kasutajaliideses esinevad probleemid lõppkasutaja vaatevinklist, koostatakse täiendavad funktsionaalsed ja mittefunktsionaalsed nõuded tarkvarale ning kasutajate probleemide lahendamiseks esitatakse kasutajaliidese parendusettepanekud.

Lõputöö on kirjutatud eesti keeles ning sisaldab teksti 35 leheküljel, 4 peatükki, 30 joonist, 10 tabelit.

### **Abstract**

## **Testing the ID-software DigiDoc4 Beta Version with the End User, Analysis of the Results and Suggestions for Improving the User Interface**

The main goal of this thesis is to assess the usability of Estonian ID-software DigiDoc4, to find out problems users face and present suggestions for improvement. In the process, tests with the end user are conducted to assess the usability, the workflows of signing and encrypting both in DigiDoc3 and DigiDoc4 interfaces will be analysed in terms of effectiveness, efficiency and general satisfaction. The user experience in DigiDoc4 will be additionally analysed to bring out problems users face when using the interface. Based on the results of the analysis, additional requirements and suggestions for improvement are presented. The thesis will be used as input for further development of the ID-software.

As a result of this thesis, the primary and secondary persona of ID-software users are described, testing scenarios covering the basic functionalities are created, tests with users are carried out and analysis of the results is conducted. The comparison of different workflows in DigiDoc3 and DigiDoc4 is presented in terms of effectiveness, efficiency and general satisfaction. Additional user feedback for DigiDoc4 is gathered and analysed. Finally, based on the results of the analysis, additional functional and non-functional requirements for the software are added and in order to solve users' problems suggestions for improving the user interface are presented.

The thesis is in Estonian and contains 35 pages of text, 4 chapters, 30 figures, 10 tables .

# **Lühendite ja mõistete sõnastik**

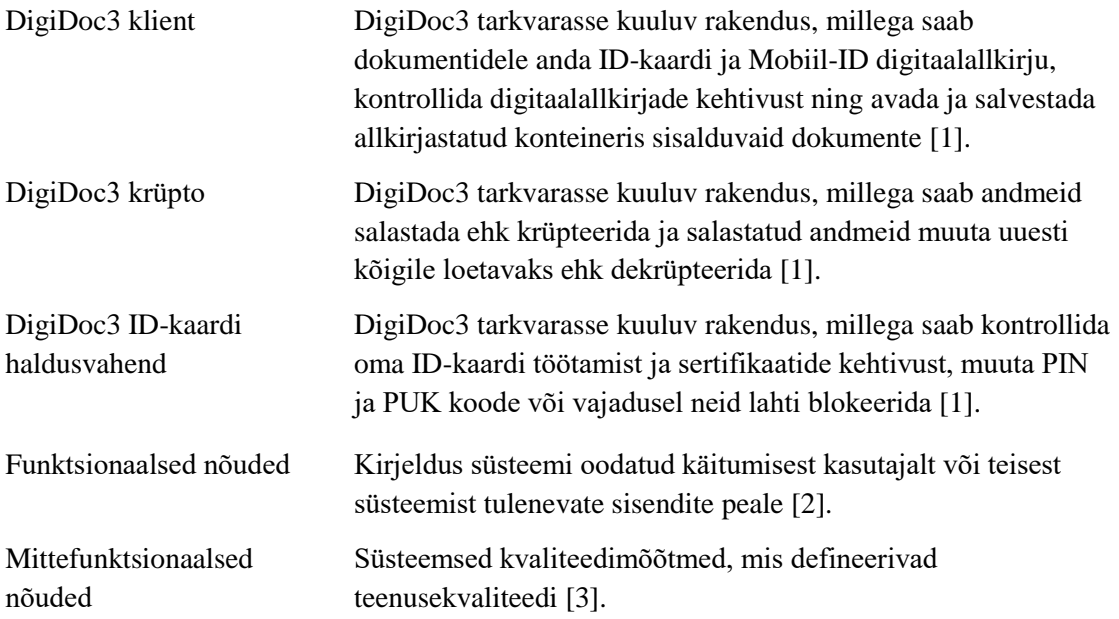

## **Sisukord**

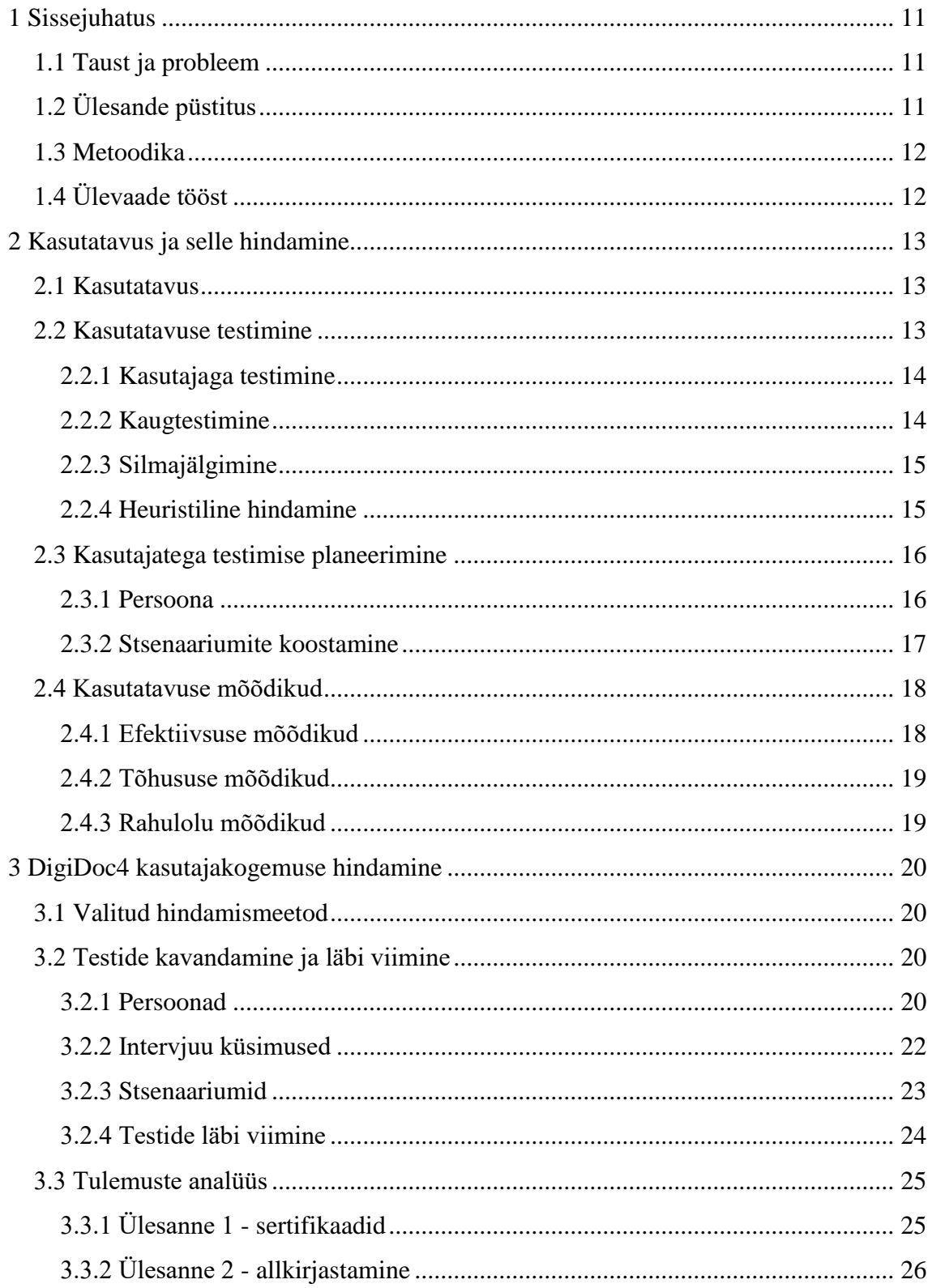

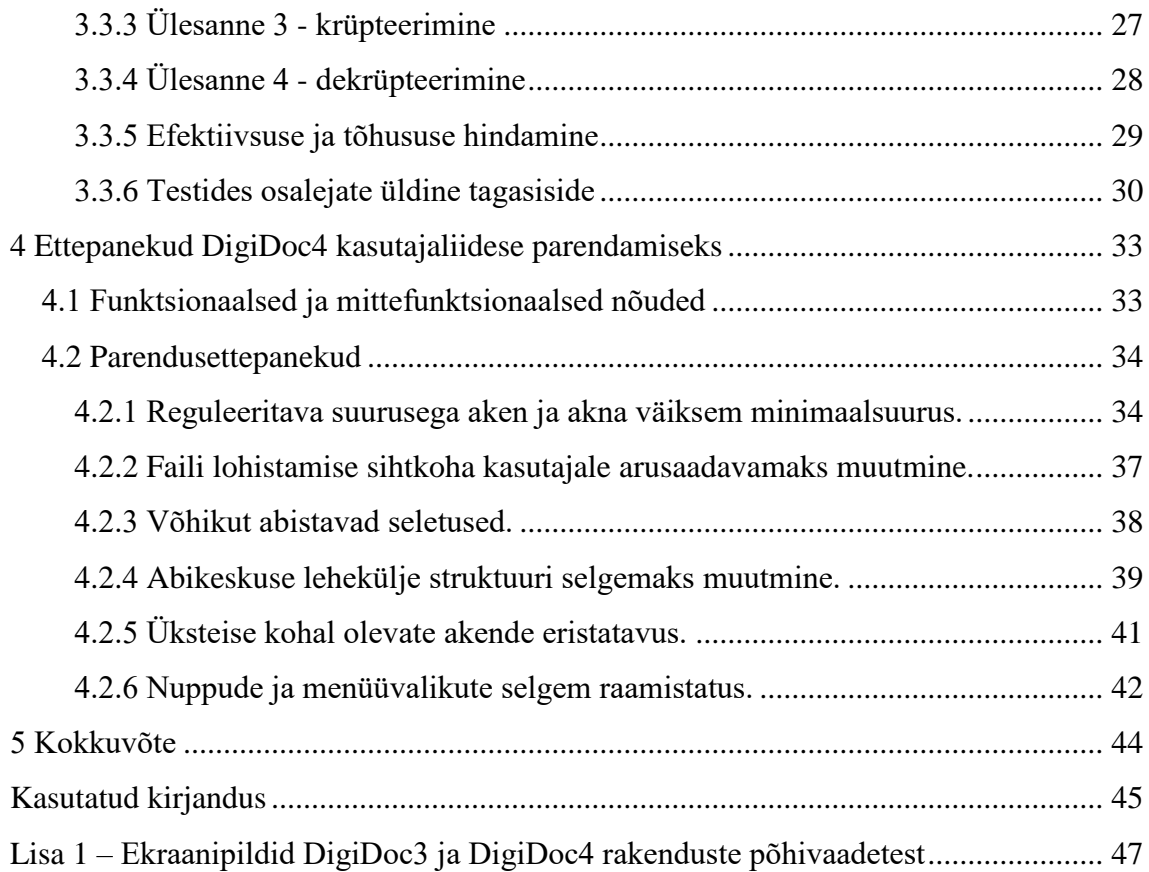

## **Jooniste loetelu**

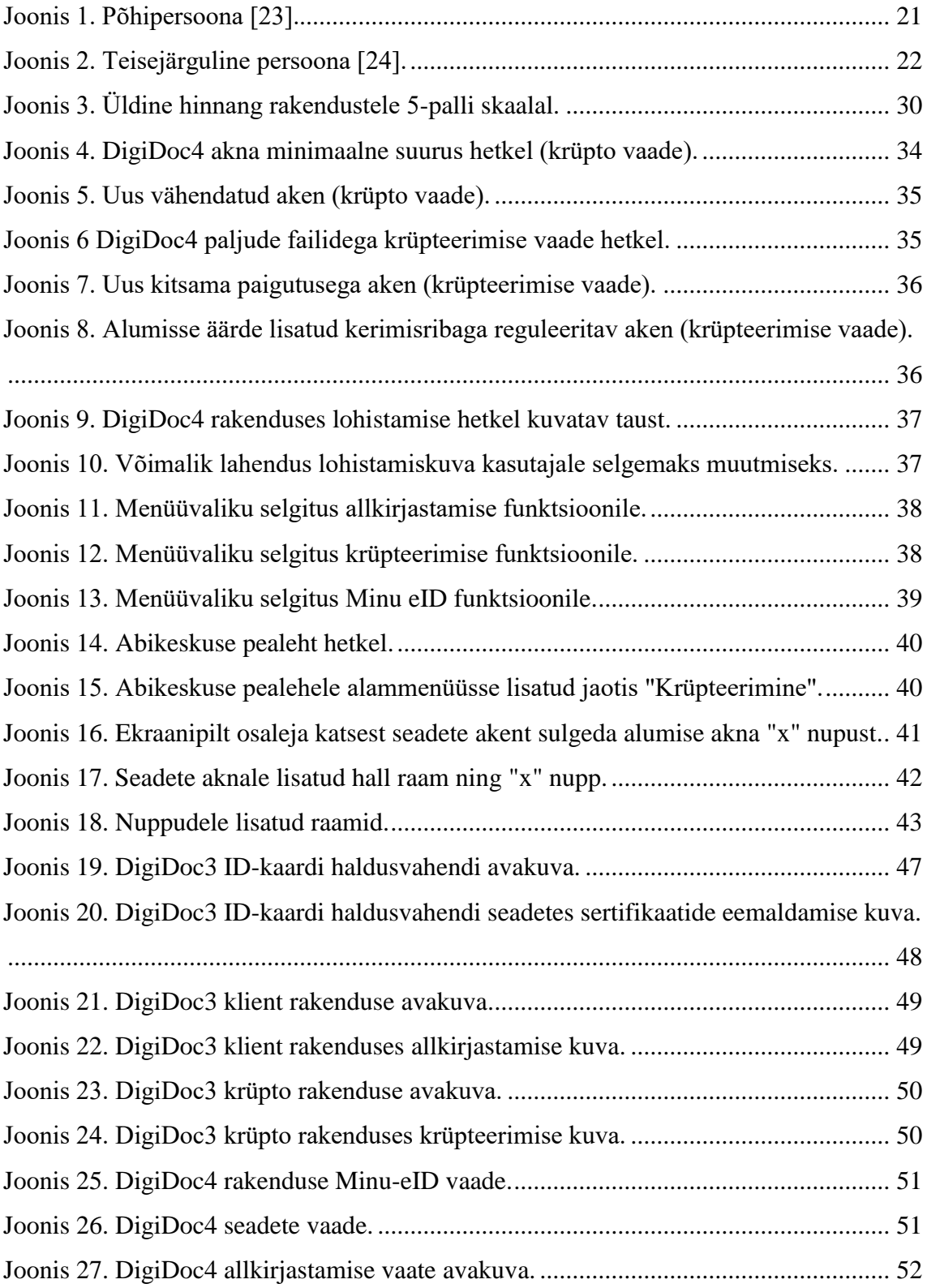

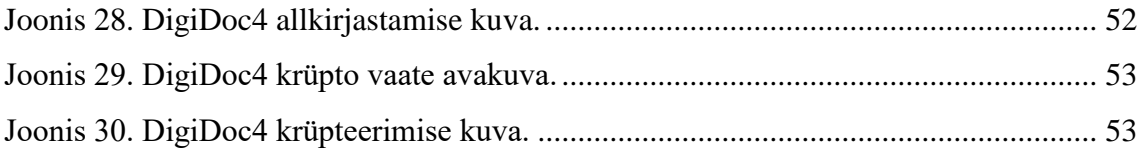

## **Tabelite loetelu**

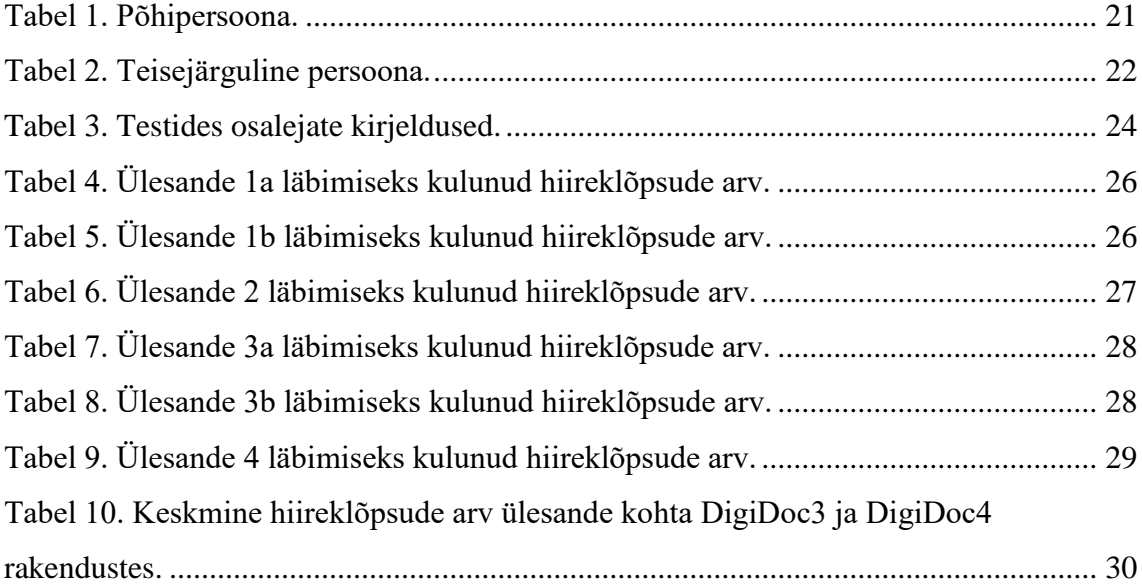

### <span id="page-10-0"></span>**1 Sissejuhatus**

ID-tarkvara võimaldab ID-kaardiga sooritada erinevaid toiminguid elektrooniliselt. Seda saab kasutada oma isiku tõendamiseks, ID-kaardi sertifikaatide haldamiseks, dokumentide digitaalselt allkirjastamiseks, krüpteerimiseks ja dekrüpteerimiseks. IDtarkvaral on umbes 600 000 kasutajat. Kasutajate arv on kasvavas trendis, tingituna Eesti Vabariigi asjaajamiste paberivabaks arenemisest, rahvastiku profiili muutumisest ja ITteadlikkuse kasvamisest. eID teenuste populariseerimiseks on oluline pakkuda eID teenuste kasutajatele mugavat kasutuskogemust kõigi toimingute läbiviimisel.

### <span id="page-10-1"></span>**1.1 Taust ja probleem**

Riigi Infosüsteemi Ametil on koostöös partneritega valminud uus versioon ID-kaardi baastarkvarast - DigiDoc4. Eelnev versioon DigiDoc3 koosnes kolmest erinevast rakendusest (DigiDoc3 klient, DigiDoc3 krüpto ja ID-kaardi haldusvahend). DigiDoc4 ühendab kõik DigiDoc3 funktsionaalsused ühte rakendusse. Hetkel on kasutajatel id.ee veebilehelt võimalik alla laadida DigiDoc4 beetaversioon ja kasutada seda soovi korral DigiDoc3 asemel soovitud toimingute läbiviimiseks. Uue rakenduse eesmärgiks oli muuta DigiDoc'i kasutajasõbralikumaks ja anda sellele tänapäevasem välimus ning loogilisem ülesehitus. Selleks, et teha kindlaks, kas tarkvara täidab neid eesmärke, on vaja seda testida lõppkasutajaga ja tulemusi analüüsida. On vaja kaardistada, mis on kasutaja seisukohast paranenud või hoopis halvenenud võrreldes DigiDoc3 rakendusega ning teada saada murekohad, mida parandada järgmist versiooni arendades.

### <span id="page-10-2"></span>**1.2 Ülesande püstitus**

Käesoleva töö eesmärgid on järgmised:

- 1. Allkirjastamise ja krüpteerimise töövoogude analüüs ja võrdlus DigiDoc3 ning DigiDoc4 rakendustes, lähtudes järgnevatest kriteeriumitest:
	- a. efektiivsus;
	- b. tõhusus;
- c. kasutaja üldine rahulolu.
- 2. DigiDoc4 kasutajamugavuse analüüs põhilistes vaadetes ja funktsioonides ning probleemsete kohtade välja toomine.
- 3. DigiDoc4 kasutajaliidese parendamiseks ettepanekute esitamine.

### <span id="page-11-0"></span>**1.3 Metoodika**

Esmalt analüüsitakse erinevaid kasutatavuse hindamise metoodikaid ning valitakse sobiv testimismetoodika. Seejärel kavandatakse ja viiakse läbi testid kasutajatega. Testide kavandamisel luuakse persoonad ja stsenaariumid. Testid viiakse läbi kasutades moderaatorit ning traditsioonilist kasutajaga testimise meetodit. Testide tulemusi analüüsitakse ning analüüsi tulemusena esitatakse vastavad parandusettepanekud.

### <span id="page-11-1"></span>**1.4 Ülevaade tööst**

Töö esimeses peatükis kirjeldatakse antud töö tausta ja probleemi, püstitatakse eesmärgid, kirjeldatakse kasutatavaid metoodikaid ning antakse ülevaade tööst. Töö teises peatükis antakse ülevaade kasutatavuse ning selle hindamise metoodikate kohta. Lisaks antakse ülevaade kasutajatega testimise planeerimisest ning erinevatest kasutatavuse mõõdikutest. Kolmandas peatükis kirjeldatakse valitud kasutatavuse hindamismeetodit, koostatakse DigiDoc3 ja DigiDoc4 rakenduste kasutatavuse hindamiseks kasutajagruppe iseloomustavad persoonad ja ülesannetel põhinevad stsenaariumid. Lisaks sellele kirjeldatakse testide läbiviimise asjaolusid ning analüüsitakse testide tulemusi ülesannete ja mõõdikute lõikes. Töö neljandas peatükis püstitatakse ID-tarkvarale täiendavad funktsionaalsed ja mittefunktsionaalsed nõuded ning esitatakse

### <span id="page-12-0"></span>**2 Kasutatavus ja selle hindamine**

Käesolevas peatükis antakse ülevaade kasutatavusest, selle hindamise erinevatest metoodikatest, kasutatavuse testimise planeerimisest ning kasutatavuse mõõdikutest.

#### <span id="page-12-1"></span>**2.1 Kasutatavus**

Rahvusvaheline Standardiorganisatsioon (ISO 9241-11) identifitseerib kolm kasutatavuse aspekti, defineerides selle kui "ulatus, milleni saavad kindlad kasutajad toodet kindlate eesmärkide efektiivseks, tõhusaks ja rahuldavaks täitmiseks kindlas kontekstis kasutada". [4]

Raamatus Don't Make Me Think defineerib Steve Krug kasutatavuse järgnevalt: "Kasutatavus tähendab kindlaks tegemist, et midagi töötab hästi: et keskmiste (või alla keskmitse) oskuste ja kogemustega inimene suudab midagi kasutada – olgu see veebileht, hävituslennuk või pöörduks – selle loodud otstarbeks ilma frustratsiooni tekketa. [5]

### <span id="page-12-2"></span>**2.2 Kasutatavuse testimine**

Kasutatavuse testimine on protsess, kus jälgitakse kasutajaid kasutamas mingit toodet, proovides täide viia kindlaid eesmärke, mis neid huvitavad. [6] Kasutatavuse testimine on uuringumeetod, mille juured ulatuvad klassikalise eksperimentaalse metodoloogia juurde. Testid varieeruvad suure valimi ja keeruka ülesehitusega klassikalisest eksperimendist kuni mitteametlike kvalitatiivsete uuringuteni ainult ühe osalejaga. Igal lähenemisel on erinevad eesmärgid ja ressursikulu. [7]

Olenevalt ajast, millal teste läbi viiakse, saab kasutatavuse testid liigitada kaheks kujundav ja kokkuvõttev testimine. Kujundav testimine viiakse läbi hetkel kui toode on veel arendamisel ning selle eesmärgiks on diagnoosida ja parandada vigu. Kujundav testimine põhineb tavaliselt väikese valimiga testisessioonidel, mida korratakse arendusprotsessi jooksul. Kokkuvõttev testimine viiakse läbi siis, kui toode on valmis. Kokkuvõtva testimise eesmärgiks on valideerida, kas toode vastab seatud nõuetele. Selleks on tavaliselt vaja suuremat valimit kui kujundava testimise puhul. [6]

Kasutatavuse testimise eesmärkideks on saada hindajatelt võimalikult loomulikke ja täielikke vastuseid. [8]

#### <span id="page-13-0"></span>**2.2.1 Kasutajaga testimine**

Kasutajaga testimine on kasutatavuse hindamise meetod, mille jooksul korraga üks hindaja lahendab etteantud ülesanded ning proovib läbida kasutuslugusid, mis keskenduvad kasutajaliidese teatud funktsioonidele. Üks-ühele kasutatavuse test annab palju informatsiooni selle kohta, kuidas inimesed liidest kasutavad. Kasutajaga testimise meetod koosneb struktureeritud või poolstruktureeritud intervjuust ja kognitiivse protsessi läbimisest. Testi olulisimaks osaks on kindlaksmääratud ülesannete sooritamine kasutaja poolt. [8] Ülesannete lahendamist jälgib vaatleja, kes teeb märkmeid või salvestab tulemused muul viisil. [9]

Uuringu läbiviija analüüsib salvestatud tulemusi ja tehtud märkmeid ning toob välja testi sooritaja õnnestumised, vead, küsimused ja arvamused. Peale teatud arvu testide läbiviimist võrreldakse kõiki andmeid ja tuuakse välja kõige tihedamini esinenud probleemid. [8]

Kasutajaga testimist on võimalik läbi viia nii laboratooriumis, kui ka ilma spetsiaalset varustust omamata tavalises ruumis. [9] Teste on võimalik sooritada üsnagi väikese osalejate arvuga. Põhilised probleemid ilmnevad juba kolme kuni nelja kasutajaga testides. [5] Kasutajaga testimine peaks keskenduma põhiliselt kvalitatiivsete andmete kogumisele ja seega ei too samade funktsioonide rohkem kui viie kasutajaga testimine erilist lisandväärtust. [10]

#### <span id="page-13-1"></span>**2.2.2 Kaugtestimine**

Kaugtestimine sarnaneb kasutajaga testimisele, kuid kasutaja ja testi läbiviija ei viibi füüsiliselt samas asukohas. [11] Kaugtestimise pooldajad väidavad, et see on tõhusam ja loomulikum viis testimiseks. Eelnevalt väljatoodud kasutatavuse testimise eesmärkidest täidab kaugtestimine küll loomulike vastuste saamise eesmärki, kuid mitte täielikkuse eesmärki. Kaugtestimisel võib kaduma minna osa näost-näkku tähelepanekutest nagu kehakeel ja žestid. [8] Kaugtestimist soovitatakse juhul, kui toote kasutajad on geograafiliselt hajutatud või kui testimiseks on piiratud ajalised ja rahalised ressursid. [11]

Olemas on kahte liiki kaugteste - modereeritud ja modereerimata testid.

Modereeritud testi korral on testi läbiviija ja kasutaja samal ajal samas virtuaalruumis. Läbiviija on kasutajaga pidevad ühenduses läbi telefoni, e-maili või teiste meetmete. [11] See võimaldab läbiviijal küsida küsimusi sarnaselt tavalisele kasutajaga testimisele ning kasutaja progressi reaal-ajas jälgida. [8]

Modereerimata testi läbib osaleja üksinda, ilma läbiviijaga otseses ühenduses olemata. Puudub reaal-aja tugi ning läbiviija ei saa küsida täpsustavaid küsimusi testi ajal. [11] Modereerimata meetodit kasutades on võimalik läbi viia mitu testi üheaegselt. [12]

### <span id="page-14-0"></span>**2.2.3 Silmajälgimine**

Intervjuul baseeruv kasutatavuse testimine hindab kasutajakogemust teadlikul tasemel. Kasutaja sooritab ülesande ning kommenteerib oma kogemust verbaalselt, samal ajal kui moderaator jälgib ja paneb tähelepanekud kirja. On aga mõned inimese-arvuti suhtluse aspektid, mis sellise tehnika korral märkamata jäävad. Need juhtuvad liiga kiirelt ja kasutajale teadmatult. [8]

Silmajälgimine kasutab nähtamatud infrapuna-valgusallikat ja spetsiaalset videokaamerat, mis on paigaldatud vastavalt ehitatud monitori külge. Videokaamera tunnetab silmadelt peegelduvat infrapunavalgust, jälgides isegi kõige pisemaid liigutusi, mida kasutaja silmadega teeb. [8] Spetsiaalselt arendatud tarkvara salvestab, millisesse ekraani punkti kasutaja vaatab, kui kaua ja millist teekonda pidi liigub pilk ühest punktist teise. [13]

Silmajälgimise meetod nõuab testimiseks üsnagi suurt valimit. Saavutamaks soojuskaartide usaldusväärsust, peaks testis osalejaid olema vähemalt 39. Võttes arvesse, et silmajälgimine vajab ka spetsiaalset varustust, võib testimine muutuda väga kulukaks. [10]

### <span id="page-14-1"></span>**2.2.4 Heuristiline hindamine**

Heuristiline hindamine on kasutatavuse testimise meetod leidmaks kasutatavuse probleeme kasutajaliidese disainis. Heuristilise hindamise korral uurib väike grupp eksperte kasutajaliidest ja hindab selle vastavust kasutatavuse printsiipide ehk "heuristikatega". [14] Hindamine viiakse läbi iteratiivselt, et vältida väljalaske järgseid probleeme. [15]

Heuristilise hindamise puhul uurivad kõik eksperdid kasutajaliidese läbi omaette ja teistega jagatakse leide hiljem. Võimalik on kaasata ka vaatlejat, kes paneb tulemused kirja. [14]

Üheks tuntuimaks heuristikate kogumiks on Nielseni 10 heuristikat: süsteemi oleku nähtavus, vastavus reaalsele maailmale, kasutaja kontroll ja vabadus, järjepidevus ja standardid, vigade ennetamine, äratundmine on parem kui meeldejätmine, paindlikus ja efektiivsus, esteetiline ja minimalistlik disain, vigade tundmine ja neist taastumine, abi ja dokumentatsioon. Nüüdisajal on siiski mõistlik kohendada heuristikaid oma disainile vastavalt. Nielseni heuristikad on arendatud 1990ndatel ning seega pole enam piisavalt täpsed tänapäevaste lahenduste hindamiseks. [15]

Heuristiline hindamine leiab arvu poolest rohkem vigu kui kasutajatega testimine, kuid viimane toob esile tõsisemad ja sagedasemad vead. [16] Heuristikate kasutamine aitab keskenduda detailidele ning spetsiifilistele probleemidele. Heuristiline hindamine võib osutuda üsnagi aeganõudvaks ja kulukaks, kuna vajab kindlate teadmistega eksperte. [15]

### <span id="page-15-0"></span>**2.3 Kasutajatega testimise planeerimine**

Kasutajatega testimise planeerimise kaks olulisemat sammu on kasutaja profiili defineerimine ja ülesannetel põhinevate stsenaariumite koostamine. Kasutaja profiili paremini mõistmiseks võib luua persoona(d). [6]

#### <span id="page-15-1"></span>**2.3.1 Persoona**

Persoona on väljamõeldud kujutus kasutajast, mis põhineb reaalsete kasutajate andmetel. [6] Persoona toob kokku sarnasete omaduste ja eesmärkidega kasutajad ehk esindab teatud kasutajagruppi, inimtüüpi või rolli. [17]

Persoona loomisel on võimalik kasutada järgnevaid karakteristikuid:

- nimi ja pilt;
- demograafiline informatsioon;
- töökoht või põhitegevus;
- eesmärgid;
- $\blacksquare$  keskkond;
- tehnilised või tootega seotud eriteadmised. [6]

Persoonasid saab jaotada kolme liiki võttes arvesse nende kasutoovust. Kõige olulisem on luua primaarne ehk põhipersoona, kes esindab kõige enam kasutoovat, veebi kasutavat või veenmist vajavat kasutajarühma. Lisaks võib luua teisejärgulise persoona, kes iseloomustab põhipersoona nõudmistega üldiselt rahulolevat, kuid väheseid lisanõudmisi esitavat inimrühma. Võimalik on luua ka negatiivne persoona, kes esindab inimrühma, kes ei vasta põhipersoona tingimustele ning kelle vajadusi täitev veeb ei võimaldaks põhivõi teisejärgulise persoona nõudmisi täita. [17] Tuleb meeles pidada, et persoonasid ei tasu luua lõputult ja mõtekam on keskenduda põhipersoonale. [6]

#### <span id="page-16-0"></span>**2.3.2 Stsenaariumite koostamine**

Saavutamaks kasulikke tulemusi ka väikese valimiga uuringutel, tuleb kasutajatele sooritamiseks anda konkreetsed ülesanded. Neid ülesandeid saab esitada stsenaariumitena, mis on kasutaja eesmärke arvesse võttes koostatud realistliku olukorra kirjeldused. Andes kasutajale eesmärgi kirjelduse, saab jälgida nende kasutatud meetodeid ja läbitud teekonda selle eesmärgi saavutamiseks. Ilma konkreetseid stsenaariume ette andmata lähevad kasutajad rakenduses oma teed ja raske on teha testide põhjal järeldusi. [6]

Hea stsenaarium vastab järgnevatele kriteeriumidele:

- arusaadav ülesanne tuleks sõnastada võimalikult lihtsalt ning kasutades testis osalejale arusaadavat terminoloogiat; [6]
- realistlik stsenaarium peaks vastama tegevusele, milleks kasutaja rakendust tõsielus kasutaks;
- sooritatav selle asemel, et paluda testis osalejal kommenteerida, kuidas ta eesmärgi saavutaks, peaks ülesande tekst olema selline, mis paneb kasutaja ülesannet päriselt täitma;
- samme mitte ette andev kasutajale tuleks anda eesmärk, mida täita ning vältida üleliigsete vihjete andmist.

Kui stsenaarium on liiga üldine, küsib testis osaleja ilmselt lisateavet või soovib kinnitust, et on õigel teel. Hea on anda osalejale juba testi alguses kogu vajalik info ülesande sooritamiseks, ilma ütlemata, kuhu vajutada. Testi jooksul tuleks imiteerida võimalikult reaalset situatsiooni rakenduse kasutamiseks. [18]

#### <span id="page-17-0"></span>**2.4 Kasutatavuse mõõdikud**

Mõõdik on konkreetse nähtuse või asja mõõtmise või hindamise meetod. Mõõdikuid kasutatakse ka kasutatavuse valdkonnas. Sarnaselt teistele mõõdikutele, baseeruvad kasutatavuse mõõdikud usaldusväärsel mõõtmissüsteemil: kasutades samu mõõtmismeetodeid iga kord kui midagi mõõdetakse peaks jõudma võrreldava tulemuseni. [19]

Kõik kasutatavuse mõõdikud peavad olema jälgitavad kaudselt või otseselt. Kasutatavuse mõõdikuid peab saama esitada numbrilisel kujul või need peavad olema mingil määral loendatavad. [19]

ISO/IEC 9126-4 järgi peaksid kasutatavuse mõõdikud kuuluma järgnevatesse kategooriatesse: efektiivsus – täpsus ja täielikkus millega kasutajad soovitud eesmärke saavutavad, tõhusus – eesmärkide saavutamiseks kulutatud ressursside suhe tulemuse täpsuse ja täielikkusega, rahulolu – kasutuskogemuse mugavus ja vastuvõetavus. [20]

#### <span id="page-17-1"></span>**2.4.1 Efektiivsuse mõõdikud**

Efektiivsuse mõõdikuna saab kasutada eduka täitmise määra. Seda saab esitada binaarsel kujul illustreerimaks õnnestumist (1) või läbikukkumist (0) konkreetse ülesande täideviimisel. [21] Tegemist on lihtsa ja arusaadava mõõdikuga, mistõttu kasutatakse seda palju. [22]

Eduka täitmise määra saab esitada valemina:

$$
Efektiivsus = \frac{Edukalt sooritatud ülesanded}{Kõik ülesanded} \times 100\%
$$

Jeff Sauro uuringu kohaselt on keskmine eduka täitmise määr 78%. [23]

Teiseks efektiivsuse mõõdikuks on vigade arv ülesande sooritamisel. Vigadeks võib lugeda tahtmatuid tegevusi, valesid samme ja ka õige sammu tegemata jätmist. [22] Jeff Sauro uuringu kohaselt on keskmine vigade arv ühe ülesande kohta 0,7 ning igast kolmest kasutajast kaks teevad vea. Ainult 10% jälgitud ülesannetest sooritati vigadeta, mis viib järelduseni, et vigade tegemine ülesande sooritamisel on normaalne. [22]

#### <span id="page-18-0"></span>**2.4.2 Tõhususe mõõdikud**

Tõhususe mõõtmiseks kasutatakse ajakulu mõõdikut ehk ülesande edukaks sooritamiseks kulunud aega. Seda võib mõõta kahel viisil: ajaline tõhusus või üldine relatiivne tõhusus. [22]

Lisaks saab tõhususe mõõtmiseks kasutada ülesande täitmiseks kulunud klikkide arvu. See on enamasti korrelatsioonis ajakuluga. Esimene klikk määrab tihti ära ka õnnestumise või läbikukkumise ning on seega kaudselt seotud ka efektiivsuse mõõtmisega. [21]

#### <span id="page-18-1"></span>**2.4.3 Rahulolu mõõdikud**

Kasutaja rahulolu mõõdetakse läbi standardiseeritud rahuloluküsitluste, mida saab läbi viia peale igat ülesannet või testimissessiooni lõpus. Mõõtes rahulolu kohe peale üle testi läbiviimist peaks küsimustik koosnema kuni viiest küsimusest ning eesmärgiks olema ülesande raskusastme hindamine kasutaja vaatevinklist. Testimissessiooni lõpus läbiviidava küsimustiku eesmärgiks on mõõta üldist rahulolu kogu testitava süsteemi suhtes. [22]

### <span id="page-19-0"></span>**3 DigiDoc4 kasutajakogemuse hindamine**

Käesolev peatükk keskendub töö eesmärkide saavutamiseks tehtud sammude kirjeldamisele. Välja on toodud valitud kasutajakogemuse hindamismeetod, testimise protsessi kirjeldus ja tulemuste analüüs.

### <span id="page-19-1"></span>**3.1 Valitud hindamismeetod**

Töö eesmärkidest lähtuvalt valiti kasutaja kogemuse hindamise meetodiks kasutajaga testimine, mis koosneb poolstruktureeritud intervjuust, stsenaariumite läbimisest ning järelintervjuust. Käesolev meetod valiti, kuna see pole ressursikulukas, toob välja kõige tõsisemad ja korduvamad probleemid ning vastupidiselt heuristilisele hindamisele annab ülevaate tavalise kasutaja kasutuskogemusest.

### <span id="page-19-2"></span>**3.2 Testide kavandamine ja läbi viimine**

Testide kavandamisel uuriti rakenduse arendamisel koostatud dokumentatsiooni kasutajagruppide kohta, koostati primaarne ja sekundaarne persoona, kavandati intervjuu ning loodi testimise stsenaariumid. Seejärel leiti persoonadele vastavad testis osalejad ja testide läbiviimiseks sobivad aeg, koht ning tehnika.

### <span id="page-19-3"></span>**3.2.1 Persoonad**

ID-tarkvara põhiliste kasutajagruppide illustreerimiseks on loodud kaks persoonat põhipersoona ja teisejärguline persoona. Persoonade loomisel lähtuti kasutajate kirjeldustest DigiDoc4 kasutajaliidese arendusprotsessi dokumentatsioonis ning persoonade omaduste täiendamiseks mitteametlikest vestlustest vastavasse gruppi sobivate tuttavatega.

<span id="page-20-1"></span>

| Isik                | Andres                                                                                                    |
|---------------------|----------------------------------------------------------------------------------------------------|
| Demograafiline info | 40-aastane riigiasutuse ametnik                                                                                                    |
| Pilt                | Joonis 1. Põhipersoona [24].                                                                                                    |
| <b>Kirjeldus</b>    | Andres on 7 aastat riigiastuses töötanud. Ta on keskmise<br>arvutikasutusoskusega. Rakendusi, mida kasutab tihti, tunneb hästi, kuid<br>tundmatut rakendust kasutades satub vahel hätta. Põhiliselt kasutab hiirt<br>ja klaviatuuri otseteid pigem mitte. ID-kaardi töölauarakendust vajab ta<br>igapäevaselt tööks, põhiliselt dokumentide halduseks (dokumentide<br>allkirjastamine, krüpteeritud dokumentide avamine). Kasutab ID-kaarti e-<br>teenustesse sisselogimiseks. Tööarvutis on Windows<br>operatsioonisüsteem, nutiseadmeid töö jaoks ei kasuta. Omab mobiil-<br>ID'd, kuid tööl kasutab ID-kaarti. |
| Eesmärgid           | Allkirjastada dokumente paari klikiga<br>Avada krüpteeritud dokumente kiirelt<br>Sooritada vajalikud toimingud korrektselt ja aega raiskamata<br>Võimalikult väheste sammudega lõpptulemuseni jõudmine                                                                                                    |
| <b>Hirmud</b>       | Väärtusliku tööaja raisku minek, kui toimingud võtavad liiga<br>$\blacksquare$<br>kaua aega<br>Rakenduse kokku jooksmine                                                                                                    |
| <b>Tsitaat</b>      | "Tööd tuleb teha kiirelt ja korralikult!"                                                                                                    |

<span id="page-20-0"></span>Tabel 1. Põhipersoona.

<span id="page-21-1"></span>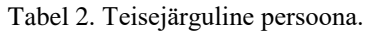

<span id="page-21-2"></span>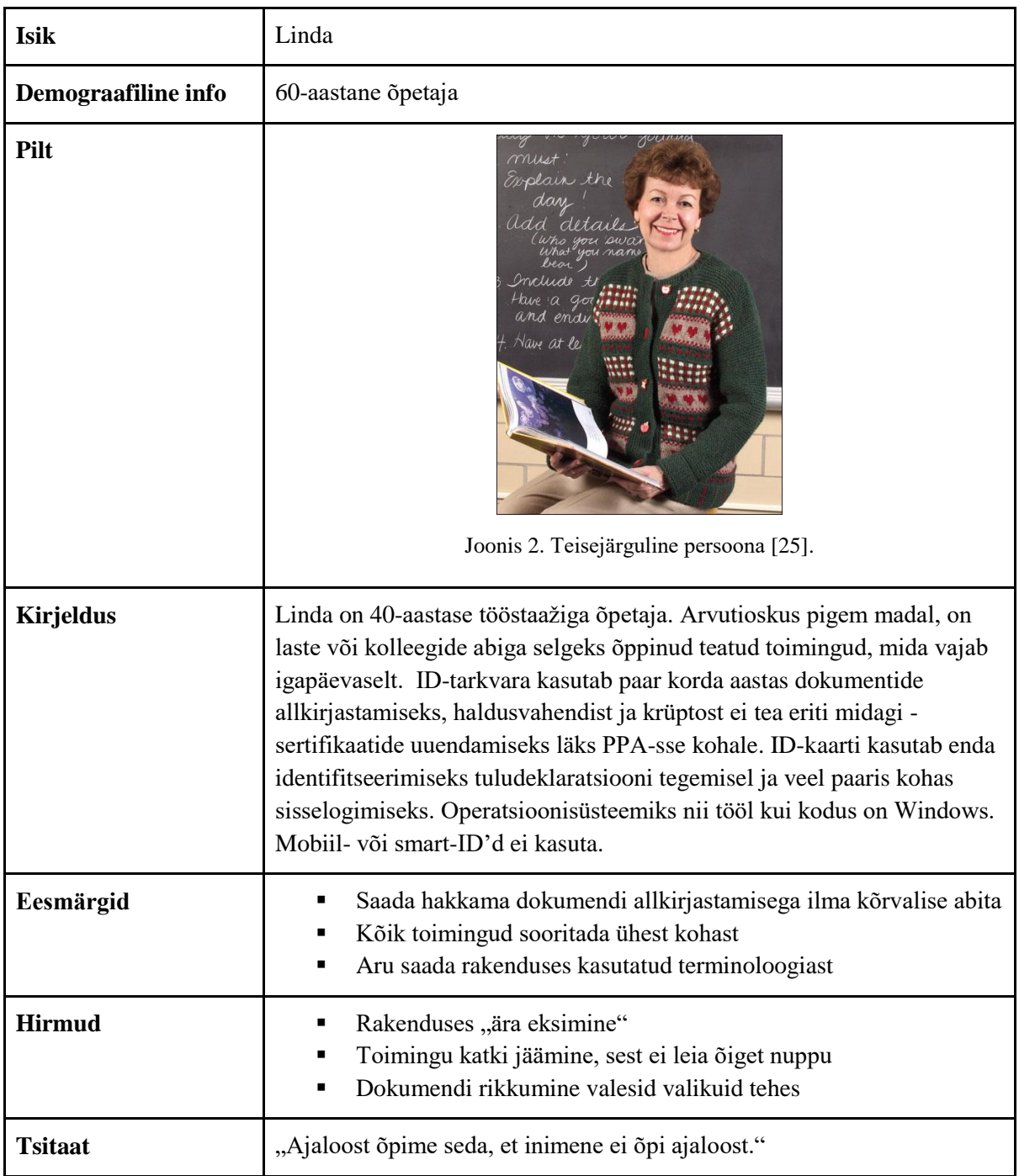

### <span id="page-21-0"></span>**3.2.2 Intervjuu küsimused**

Iga testsessiooni alguses ja lõpus viidi läbi poolstruktureeritud intervjuud, et saada parem ülevaade nii testis osaleja taustast ja varasematest kogemustest tarkvaraga kui ka muljetest ülesannete sooritamisel.

Küsimused, millest juhinduda testimisele eelnevat intervjuud läbi viies, on järgnevad:

- 1. Kuidas esmakordselt eID tarkvarast kuulsite?
- 2. Kuidas endale eID tarkvara saite?
- 3. Milliseid eID rakendusi kasutate, mis otstarbel ja kui tihti?
- 4. Kas kasutate lisaks ID-kaardile ka mobiil- või smart-id'd?
- 5. Mis on peamised murekohad seoses eID-ga?

Küsimused testsessiooni lõpus tagasiside kogumiseks on järgnevad:

- 1. Andke hinnang DigiDoc3 rakendusele 5-palli skaalal
- 2. Hinnake DigiDoc4 rakendusele 5-palli skaalal
- 3. Räägime DigiDoc4-st:
	- a. Üldmulje mis meeldis, mis häiris?
	- b. Kas oli midagi, mis oli halvem kui DigiDoc3-l?
	- c. Mis valmistas kõige rohkem raskusi?
	- d. Kui mugav oli kasutamine?
	- e. Mida arvate rakenduse disainist?
	- f. Kui loogiline oli nuppude paigutus?

#### <span id="page-22-0"></span>**3.2.3 Stsenaariumid**

Peatükis 2.3.2 välja toodud põhjustel on uuringu läbiviimiseks koostatud ülesannetel põhinevad stsenaariumid. Stsenaariumide loomisel keskenduti põhitegevustele, mida kasutajad rakenduses teha soovivad ehk võeti arvesse põhi- ja teisejärgulise persoona eesmärke. Lisati ka mõned alamülesanded, et läbi mängida keerulisemad olukorrad, mis rakendust kasutades ette võivad tulla.

Loodud stsenaariumid on järgnevad:

- 1. Ülesanne 1 sertifikaadid:
	- a. kontrollige, kas teie ID-kaardi sertifikaadid kehtivad ja mis on kehtivuse kuupäev;
	- b. eemaldage rakendusest üleliigsed sertifikaadid.
- 2. Ülesanne 2 allkirjastamine:
	- a. allkirjastage dokument "Allkirjastamiseks.docx", mis asub töölaual kaustas "Fail".
- 3. Ülesanne 3 krüpteerimine:
- a. krüpteerige dokument "Krüpteerimiseks.docx", mis asub töölaual kaustas "Fail", adressaatideks olete teie ise ning järgneva isikukoodiga isik (isikukood antud paberil);
- b. allkirjastage krüpteeritud ümbrik
- 4. Ülesanne 4 dekrüpteerimine:
	- a. mis on kirjutatud dokumendi "Krüpteeritud.cdoc" sisse?

### <span id="page-23-0"></span>**3.2.4 Testide läbi viimine**

Testid viidi läbi ilma spetsiaalset laboratooriumi kasutamata. Testide läbi viimiseks kasutati kirjutuslaua ja kahe tooliga vaikset kontoriruumi, Windows 10 operatsiooni kasutavat sülearvutit ning ekraanisalvestustarkvara Flashback Express 5. Testi jooksul salvestati ekraanipilt, kasutaja hääl ning hiireklahvi vajutused.

Peatükis 2.2.1 välja toodud põhjustel valiti testides osalema viis inimest - kolm neist sarnanesid põhipersoonale (1) ning kaks teisejärgulisele persoonale (2). Tabelis 3 on välja toodud osalejate kirjeldused.

<span id="page-23-1"></span>

| Persoona       | <b>Sugu</b> | <b>Vanus</b> | <b>Elukutse</b>              | <b>Tehnilised</b><br>teadmised | Eelnev kogemus ID-<br>tarkvaraga                                                                               |
|----------------|-------------|--------------|------------------------------|--------------------------------|----------------------------------------------------------------------------------------------------|
|                | Naine       | 63           | Finantsjuht<br>riigiasutuses | Keskmine                       | Igapäevaselt allkirjastab<br>dokumente, vahel avab<br>krüpteeritud dokumente                                   |
|                | Naine       | 40           | Juhiabi<br>riigiasutuses     | Hea                            | Igapäevaselt allkirjastab<br>dokumente, vahel avab<br>krüpteeritud dokumente, paar<br>korda aastas krüpteerib  |
|                | Mees        | 49           | IT-süsteemide<br>spetsialist | Kõrge                          | Aitab kolleegidel ID-tarkvara<br>kasutada, isiklikuks tarbeks<br>kasutab kõiki funktsioone<br>umbes kord kuus. |
| 2              | Mees        | 60           | Juurdelõikaja                | Madal                          | Allkirjastab dokumente paar<br>korda aastas                                                                    |
| $\overline{c}$ | Naine       | 62           | Õpetaja                      | Madal                          | Allkirjastab dokumente paar<br>korda aastas                                                                    |

Tabel 3. Testides osalejate kirjeldused.

Testsessioon algas poolstruktureeritud intervjuuga, millele järgnes stsenaariumite põhjal ülesannete sooritamine. Esmalt sooritati ülesanded DigiDoc3 rakendusi kasutades ning seejärel DigiDoc4 rakendust kasutades. Osalejatele näidati ära töölaual asuvad kolm kausta:

- "DigiDoc3", mis sisaldas DigiDoc3 rakendusi klient, krüpto ja ID-kaardi haldusvahend;
- "DigiDoc4", mis sisaldas DigiDoc4 rakendust;
- "Fail", mis sisaldas ülesannetes kasutatavaid faile.

Ülesannete sooritamisele järgnes poolstruktureeritud intervjuu täiendava tagasiside kogumiseks.

### <span id="page-24-0"></span>**3.3 Tulemuste analüüs**

Käesolevas alampeatükis analüüsitakse testide käigus salvestatud tulemusi läbitud ülesannete lõikes. Välja on toodud nii DigiDoc3 ja DigiDoc4 rakenduste võrdlused efektiivsuse, tõhususe ja üldise rahulolu lõikes kui ka kasutajakogemus ja esinenud probleemid rakenduses DigiDoc4, täitmaks peatükis 1.2 välja toodud eesmärke 1 ja 2. Testitulemuste paremini mõistmiseks on töö jaotises Lisa 1 esitatud ekraanipildid nii DigiDoc3 kui DigiDoc4 põhivaadetest.

### <span id="page-24-1"></span>**3.3.1 Ülesanne 1 - sertifikaadid**

Ülesanne 1 koosnes kahest osast:

- a. sertifikaatide kehtivuse kontrollimine
- b. üleliigsete sertifikaatide eemaldamine

Ülesande esimese osa (a.) läbisid edukalt kõik testis osalejad nii DigiDoc3 kui ka DigiDoc4 rakenduses. DigiDoc3'e kasutades avas mõni osaleja esmalt vale rakenduse, kuid üldiselt mõisteti kiirelt, et sertifikaatide kehtivust saab vaadata ID-kaardi haldusvahendist. Hiireklõpsude arv oli üsna sarnane mõlemas rakenduses. Täpsemad tulemused on välja toodud tabelis 4.

Tabel 4. Ülesande 1a läbimiseks kulunud hiireklõpsude arv.

<span id="page-25-1"></span>

|          | Osaleja 1 | Osaleja 2 | Osaleja 3 | Osaleja 4 | Osaleja 5 |
|----------|-----------|-----------|-----------|-----------|-----------|
| DigiDoc3 |           |           |           |           |           |
| DigiDoc4 |           |           |           |           |           |

Ülesande teise osa (b.) läbimine osutus keerukamaks, kuna mitmed kasutajatest polnud varem seda toimingut teostanud. Suuremate IT-teadmistega osaleja 3 pöördus abi saamiseks id.ee veebilehe poole ning osaleja 5, kes esindas teisejärgulist persoonat ei suutnud DigiDoc3 rakendustes leida toimingu sooritamiseks õiget kohta ning katkestas ülesande. Üldiselt läks osalejatel õige nupu ülesleidmisega kiiremini DigiDoc4 rakenduses, kuna DigiDoc3's kulutasid enamik kasutajaid aega erinevate rakenduste avamisele, et teada saada, millises seda ülesannet täita saaks. Seda illustreerib ka mõõdetud hiireklõpsude arv, kus kõik osalejad tegid rohkem vajutusi just DigiDoc3 rakenduses.

Tabel 5. Ülesande 1b läbimiseks kulunud hiireklõpsude arv.

<span id="page-25-2"></span>

|          | Osaleja 1 | Osaleja 2 | Osaleja 3 | Osaleja 4 | Osaleja 5   |
|----------|-----------|-----------|-----------|-----------|-------------|
| DigiDoc3 |           |           | 25        | 10        | Katkestatud |
| DigiDoc4 |           |           | 12        | U         | О           |

Ülesande 1a tulemuste analüüsist võib järeldada, et sertifikaatide kontroll DigiDoc4 rakenduses on kasutajale sama mugav kui DigiDoc3 rakendusi kasutades. Ülesande 1b tulemustest aga selgub, et kasutusmugavus üleliigsete sertifikaatide eemaldamisel on DigiDoc4's parem ning kergem on üles leida kohta, kus toimingut sooritada.

### <span id="page-25-0"></span>**3.3.2 Ülesanne 2 - allkirjastamine**

Ülesanne 2 nõudis etteantud dokumendi allkirjastamist. Kõik osalejad suutsid ülesande täita nii DigiDoc3 kui DigiDoc4 tarkvara kasutades. Seda ülesannet sooritades ilmnes huvitav muster põhipersoonat esindavate osalejate hulgas - kõik nendest alustasid allkirjastamisprotsessi parema hiireklõpsuga allkirjastatavale failile vajutades ja sealt

allkirjastamise valimises, mitte vastavat DigiDoc rakendust avades. See on ka põhjuseks, miks osaleja 1 ja osaleja 2 kulutasid rohkem hiireklõpse DigiDoc4 rakendust kasutades nad proovisid esmalt avada faili parema klõpsuga, kuid see viis neid DigiDoc3 rakendusse ning nad pidid DigiDoc4 eraldi avama. Teisejärgulist persoonat esindavate osalejate 4 ja 5 jaoks oli allkirjastamine DigiDoc4 rakenduses kergem, kuna allkirjastamise vaade oli kergemini leitav ja ei pidanud erinevaid rakendusi avama.

<span id="page-26-1"></span>

|          | Osaleja 1 | Osaleja 2 | Osaleja 3 | Osaleja 4 | Osaleja 5 |
|----------|-----------|-----------|-----------|-----------|-----------|
| DigiDoc3 |           |           |           | O         | 42        |
| DigiDoc4 | . .       | 10        |           | O         | O         |

Tabel 6. Ülesande 2 läbimiseks kulunud hiireklõpsude arv.

### <span id="page-26-0"></span>**3.3.3 Ülesanne 3 - krüpteerimine**

Ülesanne 3 koosnes kahest osast:

- a. faili krüpteerimine ette antud adressaatidega
- b. krüpteeritud ümbriku allkirjastamine

Ülesande 3 esimese osa (a.) suutis DigiDoc3 rakenduses täita neli osalejat viiest. Üks teisejärgulise persoona esindajatest katkestas kogu ülesande sooritamise, sest ei suutnud ka peale "Abi" nupu vajutamist üles leida, millist rakendust krüpteerimiseks kasutada. Teistel osalejatel kulus DigiDoc3 rakenduses rohkem aega ja klikke ülesande a. täitmiseks kui DigiDoc4's, sest DigiDoc3 rakenduses tuli ka ennast manuaalselt adressaadiks lisada. Kasutajad tõid positiivsena välja, et DigiDoc4 rakenduses on allkirjastaja juba automaatselt adressaatide hulka lisatud, kuid vajadusel saab end ka nimekirjast eemaldada.

Osaleja 2 kulutas DigiDoc4 rakenduses faili krüpteerimiseks 23 hiireklõpsu, sest vajutas kogemata "krüpteeri" asemel "allkirjasta" nuppu ning suunati ümber allkirjastamise vaatesse. Naastes tagasi krüpteerima oli üks adressaatidest nimekirjast kustunud ning osaleja pidi adressaadi uuesti lisama.

<span id="page-27-1"></span>

|          | Osaleja 1 | Osaleja 2 | Osaleja 3 | Osaleja 4   | Osaleja 5 |
|----------|-----------|-----------|-----------|-------------|-----------|
| DigiDoc3 | 13        | 14        | 19        | Katkestatud | 45        |
| DigiDoc4 |           | 23        |           |             | 10        |

Tabel 7. Ülesande 3a läbimiseks kulunud hiireklõpsude arv.

Ülesande teise osa ehk krüpteeritud ümbriku allkirjastamise läbis DigiDoc3 tarkvara kasutades edukalt vaid kaks viiest kasutajast ning DigiDoc4 rakenduses kõik kasutajad. DigiDoc3 krüpto rakenduses puudub nupp, mis suunaks otse krüpteeritud dokumenti allkirjastama, seega proovisid osalejad 1, 2 ja 4 taaskord faili allkirjastada kasutades paremat hiireklõpsu otse krüpteeritud failil, kuid DigiDoc3 kliendi avanemise asemel avanes hoopis krüpto rakendus ning peale mitmekordset proovimist andsid kasutajad alla. Osaleja 3 avas lõpuks klient rakenduse, kuid kuna tal oli allpool jäänud avatuks ID-kaardi haldusvahendi aken ning ei aktiveerunud rakenduses klient "allkirjasta" nupp.

DigiDoc4 kasutades on kohe peale krüpteerimist samas vaates näha nupp "allkirjasta", mis suunab krüpteeritud dokumenti allkirjastama. Seetõttu suutsid ka kasutajad, kellel DigiDoc3 rakenduses ülesanne ebaõnnestus nüüd sama toimingu vaid kolme kuni seitsme klikiga sooritada.

Tabel 8. Ülesande 3b läbimiseks kulunud hiireklõpsude arv.

<span id="page-27-2"></span>

|          | Osaleja 1   | Osaleja 2   | Osaleja 3 | Osaleja 4   | Osaleja 5 |
|----------|-------------|-------------|-----------|-------------|-----------|
| DigiDoc3 | Katkestatud | Katkestatud |           | Katkestatud | 37        |
| DigiDoc4 |             |             |           |             |           |

#### <span id="page-27-0"></span>**3.3.4 Ülesanne 4 - dekrüpteerimine**

Ülesanne 4 nõudis ette antud faili dekrüpteerimist, et teada saada, mis on failis kirjas. Kõik osalejad sooritasid ülesande edukalt nii DigiDoc3 kui ka DigiDoc4 rakendustes. Osalejad 1 ja 2 alustasid ka faili dekrüpteerimist sama moodi nagu allkirjastamist paremklõpsuga failil. Seetõttu said nad toimingu kiirelt ja edukalt läbi viidud. Dekrüpteerimise ülesandel polnud suurt vahet märgata DigiDoc3 ja DigiDoc4 kasutamise vahel ja ka klikkide arv jäi üsnagi sarnaseks. Osaleja 5 kulutas DigiDoc4 kasutades rohkem klikke, kuna avas kõige pealt allkirjastamise vaate ja ei tulnud kohe selle peale, et vaates "krüpto" saab ka dekrüpteerida.

Tabel 9. Ülesande 4 läbimiseks kulunud hiireklõpsude arv.

<span id="page-28-1"></span>

|          | Osaleja 1 | Osaleja 2 | Osaleja 3 | Osaleja 4 | Osaleja 5 |
|----------|-----------|-----------|-----------|-----------|-----------|
| DigiDoc3 |           | −         |           | 12<br>┸   |           |
| DigiDoc4 |           | O         |           |           | -14       |

#### <span id="page-28-0"></span>**3.3.5 Efektiivsuse ja tõhususe hindamine**

Rakenduste efektiivsuse hindamiseks kasutatakse alampeatükis 2.4.1 välja toodud eduka täitmise määra ja arvutame selle vastavalt järgnevale valemile:

$$
Efektiivsus = \frac{Edukalt sooritatud ülesanded}{Kõik ülesanded} \times 100\%
$$

Võttes arvesse kõik alamülesanded on kogu ülesannete arv 6. Selle arvu korrutame osalejate arvuga, mis on 5. Edukalt sooritatud ülesannete arv võrdub kogu ülesannete ja katkestatud ülesannete vahega. Seega DigiDoc3 efektiivsus leitakse järgmiselt:

$$
Efektiivsus = \frac{6 \times 5 - 5}{6 \times 5} \times 100\% = 83\%
$$

DigiDoc4 efektiivsus leitakse järgmiselt:

$$
Efektiivsus = \frac{6 \times 5 - 0}{6 \times 5} \times 100\% = 100\%
$$

DigiDoc3 tarkvara efektiivsus käesolevate ülesannete lahendamiseks on 83% ning DigiDoc4 efektiivsus 100%.

Tõhususe arvestamiseks kasutatakse alampeatüki 2.4.2 alusel hiireklõpsude lugemist. Jättes arvestamata ülesande sooritused, kus katse katkestati ja sama osaleja vastava ülesande soorituse teises versioonis, on iga ülesande sooritamiseks tehtud hiireklõpsude aritmeetiline keskmine kajastatud tabelis 10.

<span id="page-29-2"></span>

|             | DigiDoc3       | DigiDoc4       |
|-------------|----------------|----------------|
| Ülesanne 1a | $\overline{4}$ | $\overline{4}$ |
| Ülesanne 1b | 13             | 6              |
| Ülesanne 2  | 13             | 8              |
| Ülesanne 3a | 23             | 11             |
| Ülesanne 3b | 56             | 4              |
| Ülesanne 4  | 8              | 7              |
| KOKKU:      | 117            | 41             |

Tabel 10. Keskmine hiireklõpsude arv ülesande kohta DigiDoc3 ja DigiDoc4 rakendustes.

Tabelist 10 on näha, et viie ülesande puhul kuuest on keskmine hiireklõpsude arv väiksem DigiDoc4 kasutamisel ja ühe ülesande puhul võrdne nii DigiDoc3 kui DigiDoc4 kasutamisel. Kõigi ülesannete peale kokku on DigiDoc4 rakenduses tehtud peaaegu 3 korda vähem klikke kui DigiDoc3's.

#### <span id="page-29-0"></span>**3.3.6 Testides osalejate üldine tagasiside**

Testis osalejad andsid DigiDoc3 rakendustele 5-palli skaalal üldiseks hinnanguks keskmiselt 3 ning DigiDoc4 rakendusele 3,6. Iga kasutaja hinnang on eraldi välja toodud joonisel 3.

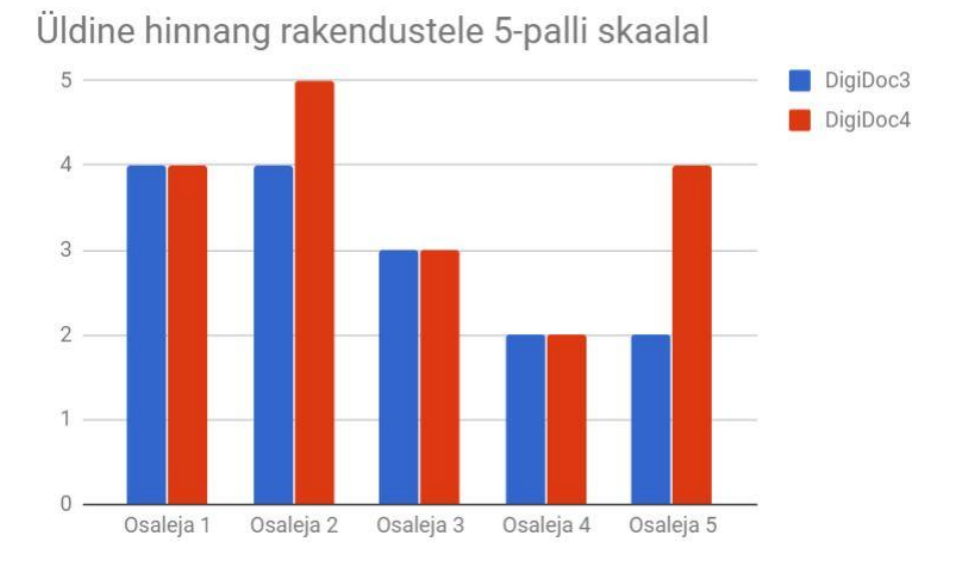

<span id="page-29-1"></span>Joonis 3. Üldine hinnang rakendustele 5-palli skaalal.

DigiDoc4 üldist kasutusmugavust kommenteerides väitsid osad põhipersoona esindajad, et on veel harjunud DigiDoc3 kasutamisega, kuid olenemata uudsusest on rakendus selge ja arusaadav. Toodi välja, et väga suuri erinevusi DigiDoc3'ga pole. Teisejärgulise persoona esindajad tõid välja, et kuigi rakendus on selgem kui DigiDoc3, on võhikul siiski raske õigeid samme üles leida.

DigiDoc4 juures meeldisid kasutajatele järgnev:

- selge ja puhas üldmulje;
- vähem müra kui DigiDoc3 kasutajaliideses;
- selgemad juhised kui DigiDoc3's;
- suuremad nupud ja vähem võimalusi kui DigiDoc3's;
- krüpteeritud dokumenti saab kohe allkirjastada;
- kõik funktsioonid ühes rakenduses.

DigiDoc4 juures ei meeldinud kasutajatele järgnev:

- akna suurust pole võimalik muuta, mis muudab failide lohistamise ebamugavaks;
- ei saanud faile allkirjastada parema hiireklõpsuga failil klikkides;
- faili lohistamisel tume taust, fail võib sattuda valesse kohta;
- terminoloogia on võhiku jaoks endiselt liiga keeruline.

Küsimusele "Mis valmistas kõige rohkem raskusi DigiDoc4 kasutades?" andsid osalejad üsnagi erinevaid vastuseid. Üks põhipersoonale vastav isik kasutas nii allkirjastamisel kui ka (de-)krüpteerimisel failide lohistamist aknasse, põhjusel, et "nii oli seal kirjas" ja ta ei märganud, et on ka teine valik, mis lasi faile sirvida. Ta väitis, et lohistamise tegi raskeks fakt, et akna suurust ei saa reguleerida. Temas tekitas frustratsiooni fakt, et pidi mitu korda lohistama, kuna fail läks esimesel katsel valesse kohta. Teisejärgulisele persoonale vastavad isikud tõid kõige raskemana välja krüpteerimise, kuna neil sellega varasem kokkupuude puudus või oli väga väike, ning üldiselt keerulise terminoloogia ning raskesti mõistetavad juhendid.

Rakenduse disaini pidasid kõik kasutajad üsna heaks. Toodi välja, et värvid on head ja nupud nähtavad ning suured. Enamikele kasutajatele akna suurus sobis, kuid üks osaleja väitis, et talle meeldis rohkem DigiDoc3'e kompaktne välimus ning, et DigiDoc4 aken on liiga suur ja omab liiga palju tühja ruumi. Mitu kasutajat tõid välja, et akna suurust võiks saada reguleerida.

Nuppude ja menüüde paigutust peeti üldiselt loogiliseks, kuid toodi välja järgnevad puudused:

- akna keskel tühja ruumi liiga palju, akent alla poole liigutades jäävad alumise rea nupud mõnikord varju;
- osad nupud (nt üleliigsete sertifikaatide eemaldamine on liiga heledas kirjas, võiks olla mingi raam ümber);
- ei märganud, et menüü on vasakul küljel, otsisin ülevalt ja lehe keskelt;
- vahepeal uue akna avanedes ei saanud aru, et üks aken on teise peal.

Kasutajate üldmulje DigiDoc4 rakendusest oli pisut parem kui DigiDoc3, kuid *wow*efekti uus versioon ei tekitanud.

### <span id="page-32-0"></span>**4 Ettepanekud DigiDoc4 kasutajaliidese parendamiseks**

Käesolevas peatükis on testide tulemustest tehtud järelduste põhjal esitatud täiendavad nõuded ID-tarkvarale ning sellest tulenevad parendusettepanekud.

### <span id="page-32-1"></span>**4.1 Funktsionaalsed ja mittefunktsionaalsed nõuded**

Võttes arvesse testimisel selgunud kasutajate probleeme ning soove, on välja toodud hetkel mittetäidetud nõuded ID-tarkvarale.

Kasutajatega testimisest selgunud täiendavate funktsionaalsete nõuete nimekiri IDtarkvara töölauarakenduse kasutajaliidesele on järgmine:

**F1.** Rakendus peab jaotisest lahkudes salvestama pooleli oleva toimingu andmed ja jaotisesse naastes võimaldama jätkata toimingut samade andmetega.

**F2.** Parema hiireklõpsuga failil klikkides peavad avanema valikud faili allkirjastamiseks ja krüpteerimiseks.

**F3.** Kasutajaliides peab kasutajale vajadusel pakkuma lisainfot ja selgitusi.

Kasutajatega testimisest selgunud täiendavate mittefunktsionaalsete nõuete nimekiri IDtarkvara töölauarakenduse kasutajaliidesele on järgmine:

**MF1.** Rakenduse akna suurus peab olema reguleeritav.

**MF2.** Failide lohistamisel peab olema arusaadav, kuhu tuleb fail lohistada.

**MF3.** Kasutatav terminoloogia peab olema võhikule mõistetav või lahti seletatud.

**MF4.** Abikeskuse lehekülg peab olema selgelt struktureeritud ning vajalik info kergesti leitav.

**MF5.** Üksteise kohal avanevad aknad peavad olema selgesti eristatavad.

**MF6.** Nupud peavad olema raamistatud ning nähtava kirjaga.

### <span id="page-33-0"></span>**4.2 Parendusettepanekud**

Käesolevas jaotises on toodud parandusettepanekud seoses kasutajaliidese disainiga mittefunktsionaalsete nõuete täitmiseks. Kavandatud lahendused on illustreerivad ja ei kujuta lõplikku disaini.

#### <span id="page-33-1"></span>**4.2.1 Reguleeritava suurusega aken ja akna väiksem minimaalsuurus.**

Osad kasutajad heitsid ette rakenduses ruumi raiskamist ning fakti, et rakenduse akna suurust ei saa reguleerida, mis muutis näiteks failide lohistamise keeruliseks. Selle valiku võimaldamiseks tuleb mõelda, kuidas vaate sisu väiksemale pinnale mahutada. Välja on toodud kaks võimalikku lahendust väiksema vaba ruumi (joonis 5 ja 7) ning kerimisriba lisamise abil (joonis 8).

<span id="page-33-2"></span>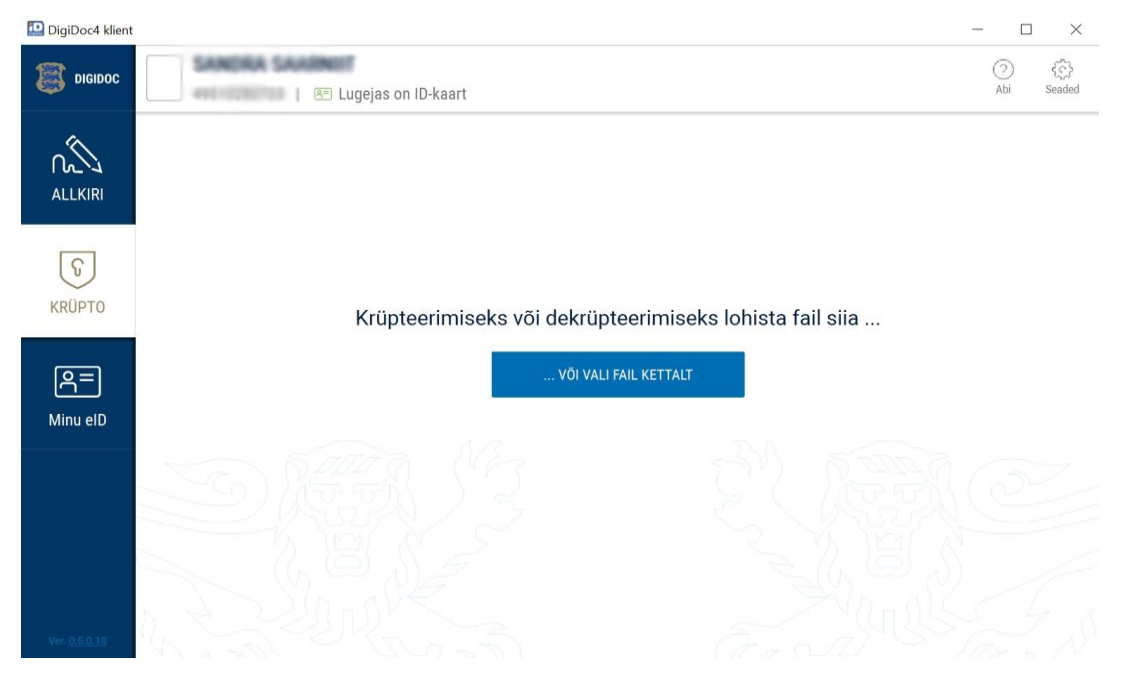

Joonis 4. DigiDoc4 akna minimaalne suurus hetkel (krüpto vaade).

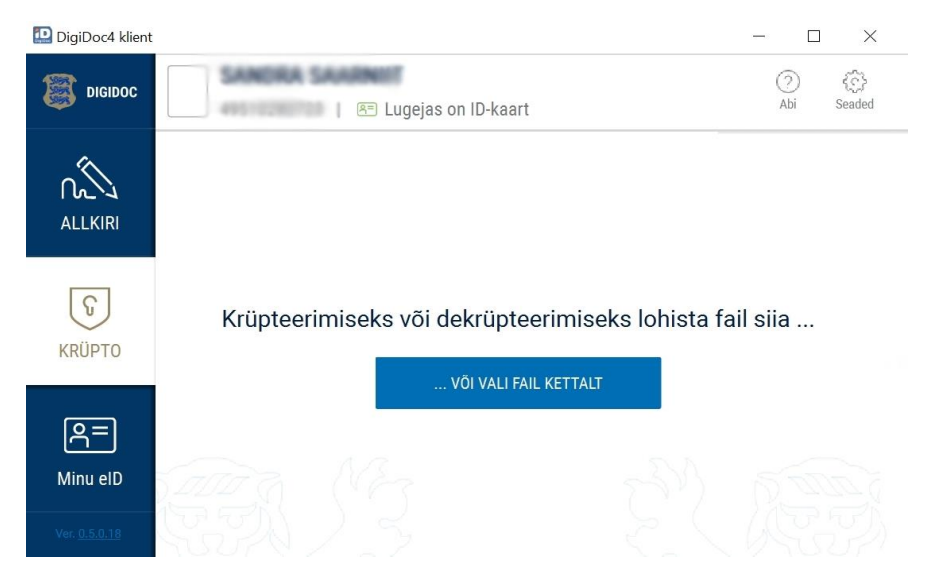

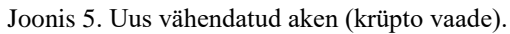

<span id="page-34-0"></span>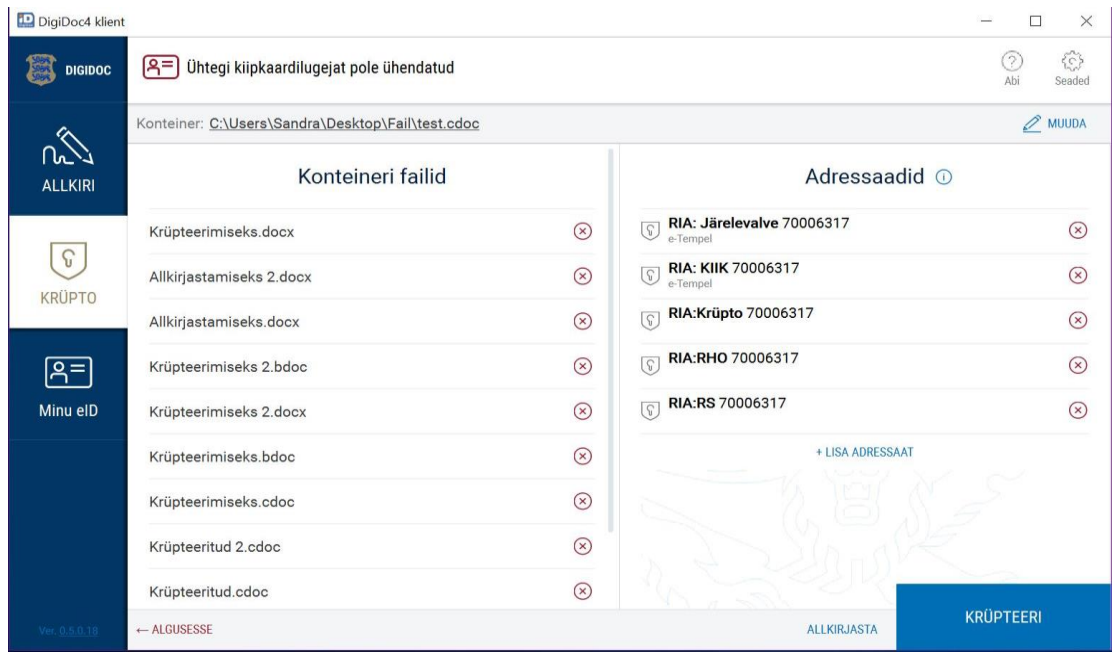

<span id="page-34-1"></span>Joonis 6 DigiDoc4 paljude failidega krüpteerimise vaade hetkel.

| DigiDoc4 klient      |                                                   |                           |                                              | $\times$<br>□              |
|----------------------|---------------------------------------------------|---------------------------|----------------------------------------------|----------------------------|
| <b>DIGIDOC</b>       | [8=<br>Ühtegi kiipkaardilugejat pole ühendatud    |                           |                                              | (?)<br>63<br>Ahi<br>Seaded |
|                      | Konteiner: C:\Users\Sandra\Desktop\Fail\test.cdoc |                           |                                              | MUUDA                      |
| ∩പ<br><b>ALLKIRI</b> | Konteineri failid                                 |                           | Adressaadid <sup>1</sup>                     |                            |
|                      | Krüpteerimiseks.docx                              | $\circledR$               | RIA: Järelevalve 70006317<br>G.<br>e-Tempel  | $(\mathbf{x})$             |
| T<br><b>KRÜPTO</b>   | Allkirjastamiseks 2.docx                          | $\circledast$             | <b>RIA: KIIK 70006317</b><br>G<br>e-Tempel   | $(\mathsf{x})$             |
|                      | Allkirjastamiseks.docx                            | $(\overline{\mathsf{x}})$ | RIA:Krüpto 70006317<br>$\sqrt{a}$            | $(\mathbf{x})$             |
|                      | Krüpteerimiseks 2.bdoc                            | $(\mathbf{x})$            | RIA:RHO 70006317<br>$\overline{\mathcal{C}}$ | $(\mathbf{x})$             |
| Minu eID             | Krüpteerimiseks 2.docx                            | $\circledR$               | RIA:RS 70006317<br>G,                        | $(\times)$                 |
|                      | Krüpteerimiseks.bdoc                              | $\circledR$               | + LISA ADRESSAAT                             |                            |
|                      | Krüpteerimiseks.cdoc                              | $\circledR$               |                                              |                            |
|                      | Krüpteeritud 2.cdoc                               | $\circledast$             |                                              |                            |
|                      | Krüpteeritud.cdoc                                 | $(\widehat{\mathsf{x}})$  |                                              |                            |
| Ver. 0.5.0.18        | $\leftarrow$ ALGUSESSE                            |                           | <b>ALLKIRJASTA</b>                           | <b>KRÜPTEERI</b>           |

Joonis 7. Uus kitsama paigutusega aken (krüpteerimise vaade).

<span id="page-35-0"></span>

| DigiDoc4 klient           |                                                   |                |                                                     | $\times$<br>п            |
|---------------------------|---------------------------------------------------|----------------|-----------------------------------------------------|--------------------------|
| <b>DIGIDOC</b>            | [8=]<br>Ühtegi kiipkaardilugejat pole ühendatud   |                |                                                     | €<br>9<br>Abi<br>Seaded  |
|                           | Konteiner: C:\Users\Sandra\Desktop\Fail\test.cdoc |                |                                                     | $\mathscr{D}$ MUUDA      |
| l In<br><b>ALLKIRI</b>    | nteineri failid                                   |                | Adressaadid <sup>1</sup>                            |                          |
|                           | jeks.docx                                         | $\circledR$    | RIA: Järelevalve 70006317<br>l G<br>e-Tempel        | $(\widehat{\mathsf{x}})$ |
| ₩<br><b>KRÜPTO</b>        | seks 2.docx                                       | $\circledR$    | <b>RIA: KIIK 70006317</b><br>$\sqrt{6}$<br>e-Tempel | $(\widehat{\mathsf{x}})$ |
|                           | seks.docx                                         | $\circledast$  | RIA:Krüpto 70006317<br>$\sqrt{S}$                   | $(\mathbf{x})$           |
| $\mathsf{B}^{\mathsf{m}}$ | seks 2.bdoc                                       | $\circledast$  | RIA:RHO 70006317<br>โร                              | $\mathcal{R}$            |
| Minu elD                  | seks 2.docx                                       | $\circledR$    | RIA:RS 70006317<br>G.                               | $\circledR$              |
|                           | seks.bdoc                                         | $\circledR$    | + LISA ADRESSAAT                                    |                          |
|                           | seks.cdoc                                         | $\circledR$    |                                                     |                          |
|                           | 2.cdoc                                            | $(\mathsf{x})$ |                                                     |                          |
|                           | .cdoc                                             | $(\bar{x})$    |                                                     |                          |
| Ver. 0.5.0.18             | $\leftarrow$ ALGUSESSE                            |                | <b>ALLKIRJASTA</b>                                  | <b>KRÜPTEERI</b>         |

<span id="page-35-1"></span>Joonis 8. Alumisse äärde lisatud kerimisribaga reguleeritav aken (krüpteerimise vaade).

#### <span id="page-36-0"></span>**4.2.2 Faili lohistamise sihtkoha kasutajale arusaadavamaks muutmine.**

Osad kasutajad kurtsid selle üle, et faili lohistades muutub kogu rakendus ühtlaseks mustaks kastiks, mis tekitab segadust, kuhu faili lohistama peaks. Kuigi kogu akna kohale lohistades võtab rakendus faili vastu, tekitab praegune disain kasutajas segadust. Seda oleks võimalik parandada kasutades kasutajale tuttavat katkendlikku joont ning jättes menüü osa lohistamisalast välja. Joonisel 9 on kujutatud hetkel kasutusel olev lohistamise ajal näidatav taust. Võimalik lahendus on kujutatud joonisel 10.

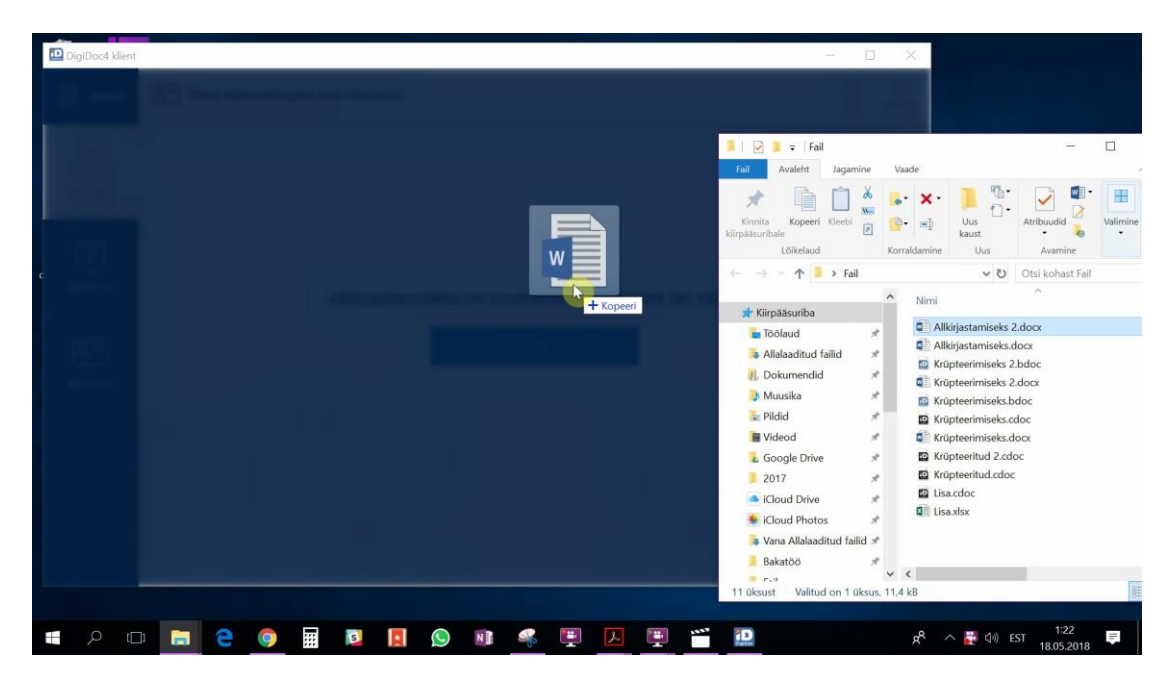

Joonis 9. DigiDoc4 rakenduses lohistamise hetkel kuvatav taust.

<span id="page-36-2"></span><span id="page-36-1"></span>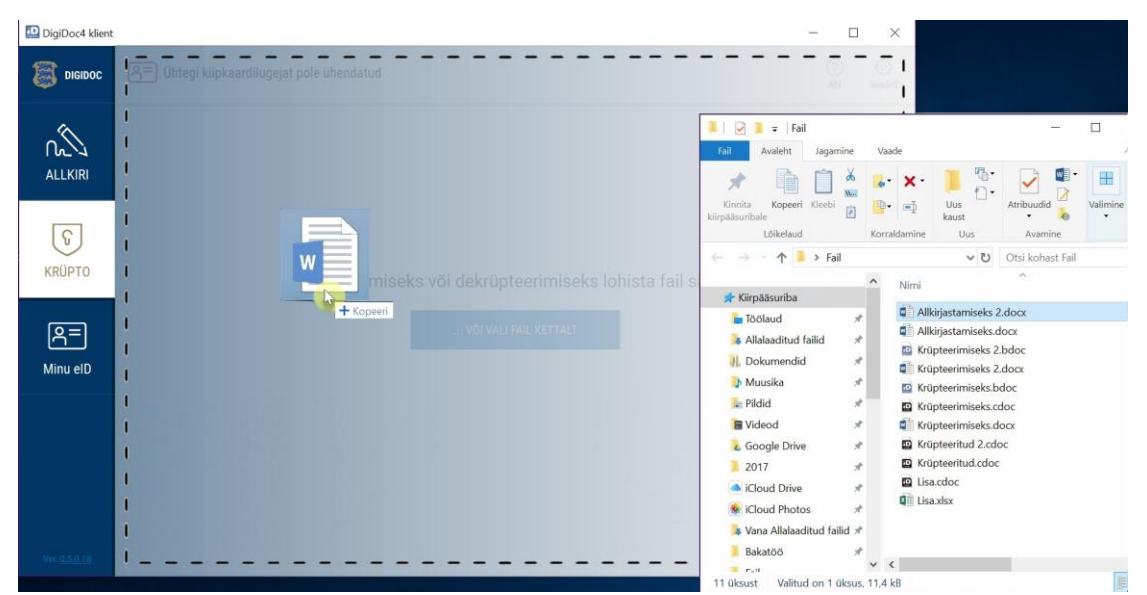

Joonis 10. Võimalik lahendus lohistamiskuva kasutajale selgemaks muutmiseks.

#### <span id="page-37-0"></span>**4.2.3 Võhikut abistavad seletused.**

Vähemteadlikud kasutajad väitsid, et kuigi DigiDoc4 kasutajaliides on lihtsam ja selgem kui DigiDoc3, on siiski vahel raske toimingu sooritamiseks õiget kohta üles leida. Siinkohal võiksid aidata menüüvaliku kohale minnes ilmuvad soovitused. Võimalik lahendus on kuvatud joonistel 11, 12 ja 13.

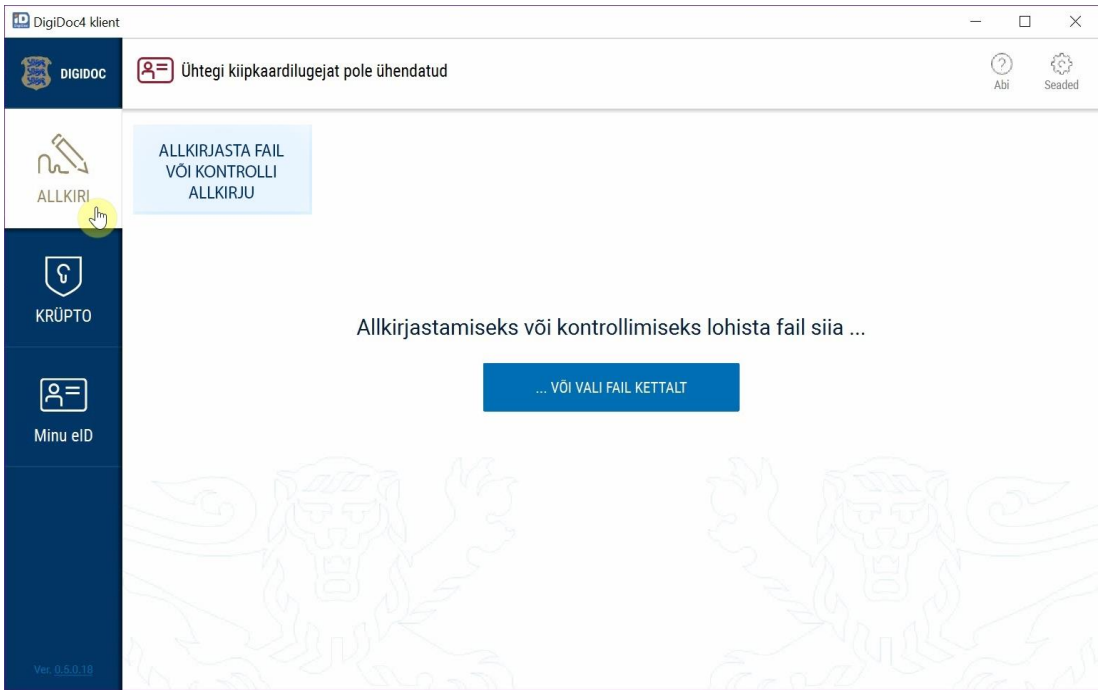

<span id="page-37-2"></span><span id="page-37-1"></span>Joonis 11. Menüüvaliku selgitus allkirjastamise funktsioonile.

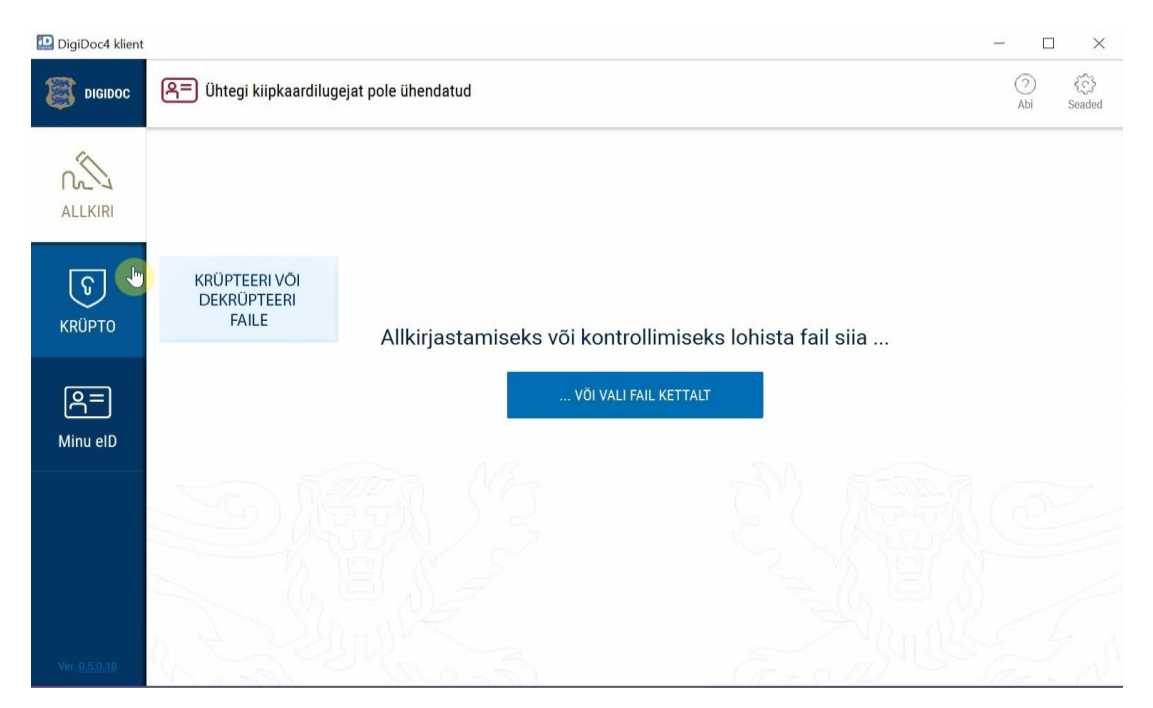

Joonis 12. Menüüvaliku selgitus krüpteerimise funktsioonile.

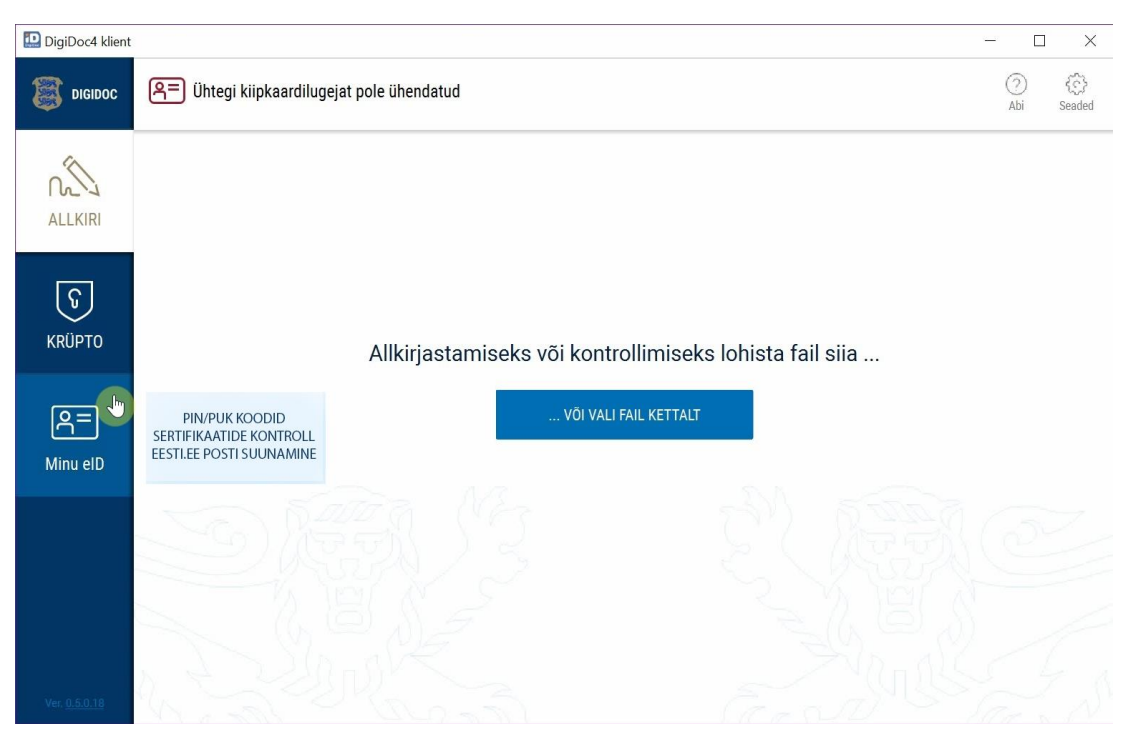

Joonis 13. Menüüvaliku selgitus Minu eID funktsioonile.

### <span id="page-38-1"></span><span id="page-38-0"></span>**4.2.4 Abikeskuse lehekülje struktuuri selgemaks muutmine.**

Mitu testis osalejat pöördus mõne ülesande sooritamisel ka "Abi" funktsiooni juurde. Neid suunati edasi id.ee veebilehele, "Abikeskuse" rubriiki. Rubriigist ei leidnud otsest abi ükski testis osalejatest. Avaneval lehel on alammenüüs kuvatud küll sertifikaatide uuendamine, autentimine ja allkirjastamine, kuid puudub krüpteermine. Testis osalejatest kaks pöördusid just selles osas abi saamiseks veebilehele ning pidid pettuma, kuna kergesti leitavat infot krüpteerimise kohta polnud.

Kasulik oleks üle vaadata kogu "Abikeskuse" struktuur, sest täpsemaid jaotiseid avades kuvatakse vaid artiklite nimekiri, kust on väga raske vajalikke juhiseid üles leida. See aga jääb antud töö skoobist välja. Hetkel on välja toodud lahendus "Abikeskuse" avakuvas kõigi funktsionaalsuste välja toomiseks ning seega on alammenüüsse lisatud jaotis "Krüpteerimine" (joonis 15).

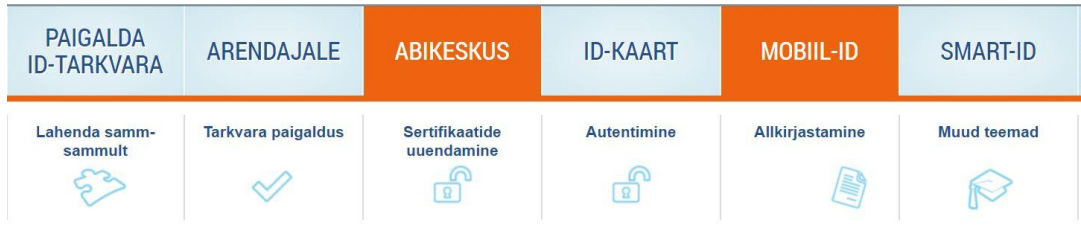

Mina küsin, Sina vastad - koos leiame lahenduse.

| Viimati lisatud artiklid                                                                                | Oluliseimad artiklid                                                                                           | Viimased uudised                                                                                                    |
|----------------------------------------------------------------------------------------------------|----------------------------------------------------------------------------------------------------|----------------------------------------------------------------------------------------------------|
| Kas riik on jätnud kontrollimata, mida tootja<br>teeb?<br>Kas olete ise teadlaste väiteid kontrollinud? | Maksete kinnitamine ja digitaalne<br>allkirjastamine veebis ebaõnnestub<br>Mozilla Firefox ning ID-kaardi tugi | PPA vahetab välja ligi 12 500<br>turvanõuetele mittevastavat ID-kaarti<br>17.05.2018<br>commentary and manufacturers to a construction |
|                                                                                                    | Joonis 14. Abikeskuse pealeht hetkel.                                                                          |                                                                                                    |

<span id="page-39-0"></span>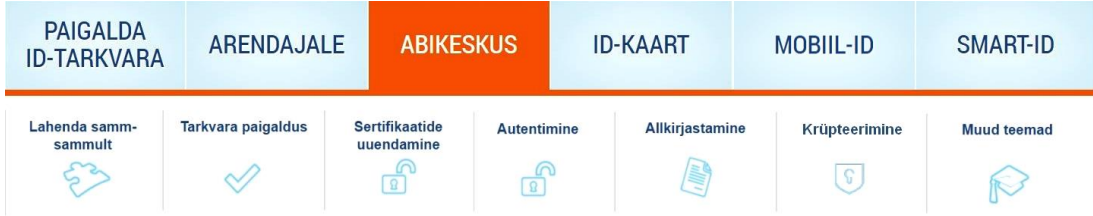

Mina küsin, Sina vastad - koos leiame lahenduse.

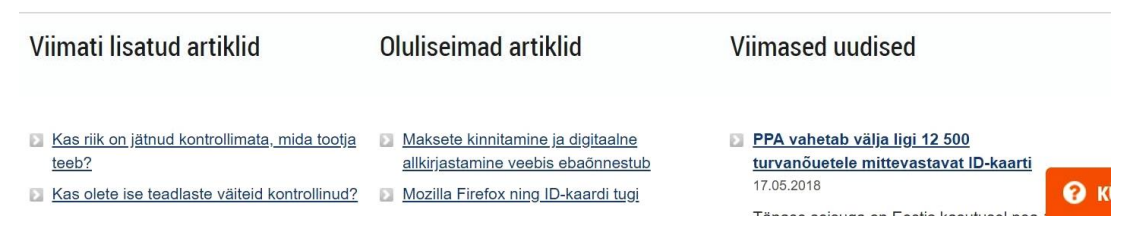

<span id="page-39-1"></span>Joonis 15. Abikeskuse pealehele alammenüüsse lisatud jaotis "Krüpteerimine".

### <span id="page-40-0"></span>**4.2.5 Üksteise kohal olevate akende eristatavus.**

Avades vaate "Seaded" tekib uus aken rakenduse põhiakna kohale. Aken pole aga selgelt raamistatud ja testide jooksul sattusid kaks kasutajat segadusse, kuidas akent sulgeda ning vajutasid vale risti peale (joonis 16). Selle parandamiseks on võimalik aknale lisada õrn hall raam ning lisaks "Sulge" nupule võimaluse sulgeda ka "x" nupust. Illustreeriv lahendus on kuvatud joonisel 17.

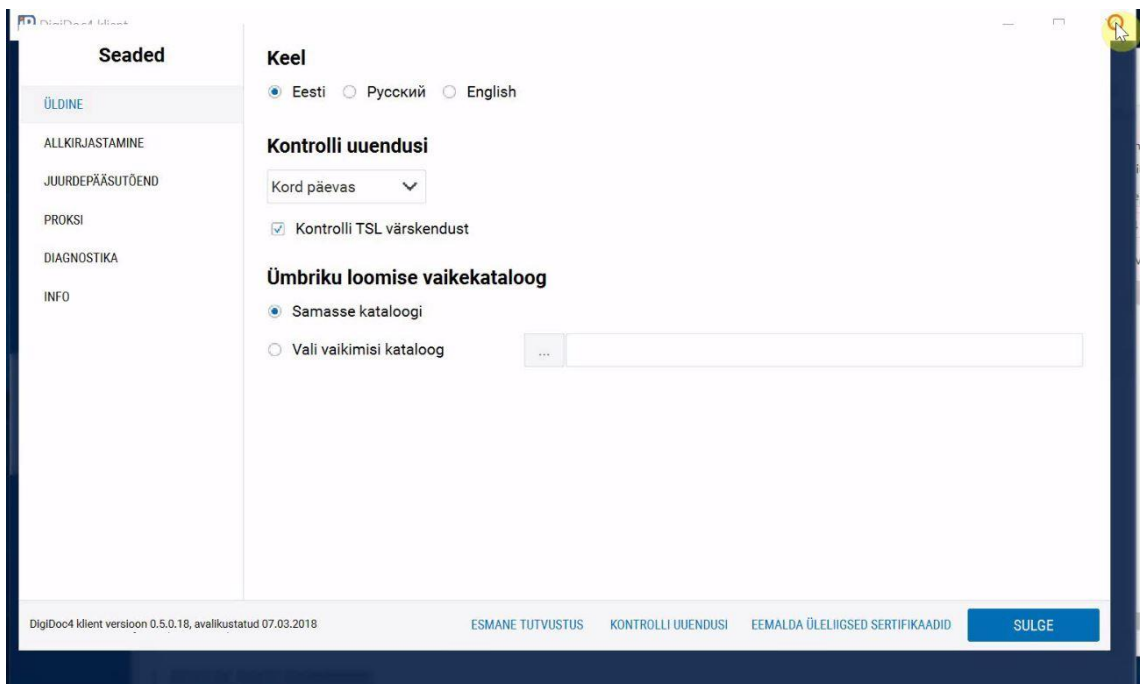

<span id="page-40-1"></span>Joonis 16. Ekraanipilt osaleja katsest seadete akent sulgeda alumise akna "x" nupust.

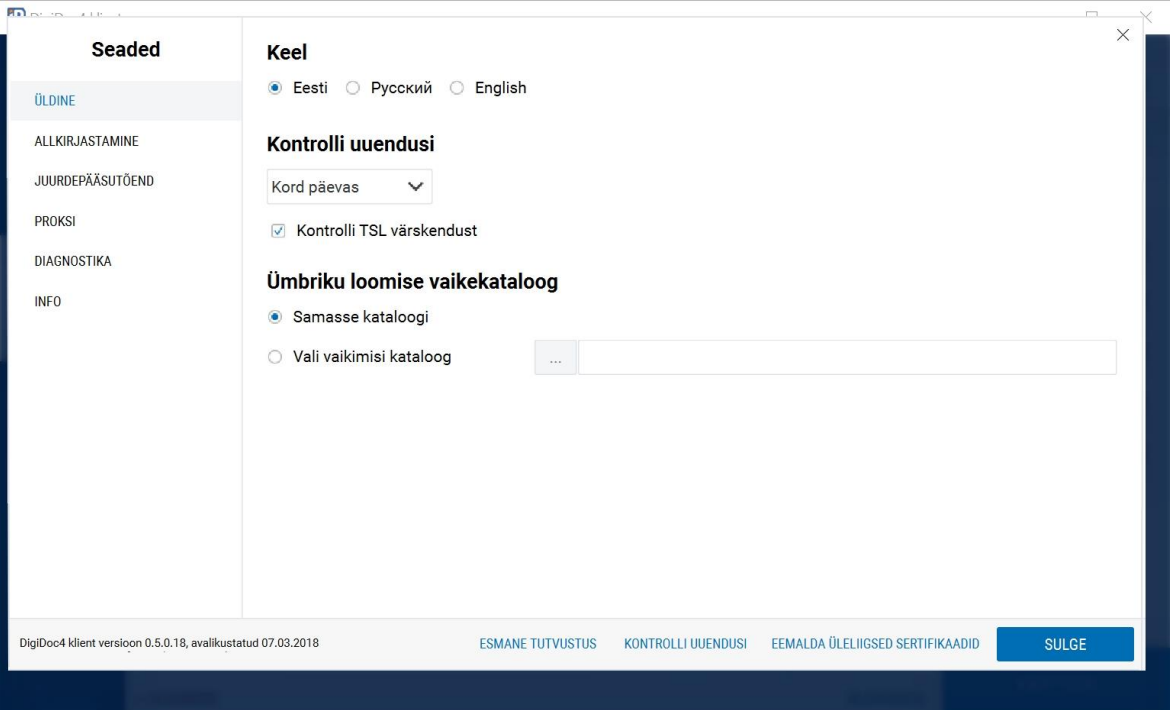

Joonis 17. Seadete aknale lisatud hall raam ning "x" nupp.

#### <span id="page-41-1"></span><span id="page-41-0"></span>**4.2.6 Nuppude ja menüüvalikute selgem raamistatus.**

Testis osalejad tõid välja, et mitteaktiivseid nuppe oleks kergem märgata, kui need oleks raamistatud. Samuti esines mõnel osalejal raskusi vasakul asuva menüü märkamisega. Võimalik lahendus oleks nuppudele lisada õrnad raamid ning natuke tugevdada jooni menüüvalikute vahel. Raamide lisamine on pisut ohtlik disaini puhtuse seisukohast, sest hetkel on disain väga lihtne ja puhas ning iga lisaelement teeb seda kirjumaks. Samas kujudnades sobivad tagasihoidlikud raamid, võib see kasutajale nuppude leidmist lihtsustada. Illustreerivas lahenduses (joonis 18) on kasutatud nuppude kohale minnes kuvatavate raamide heledamaid versioone.

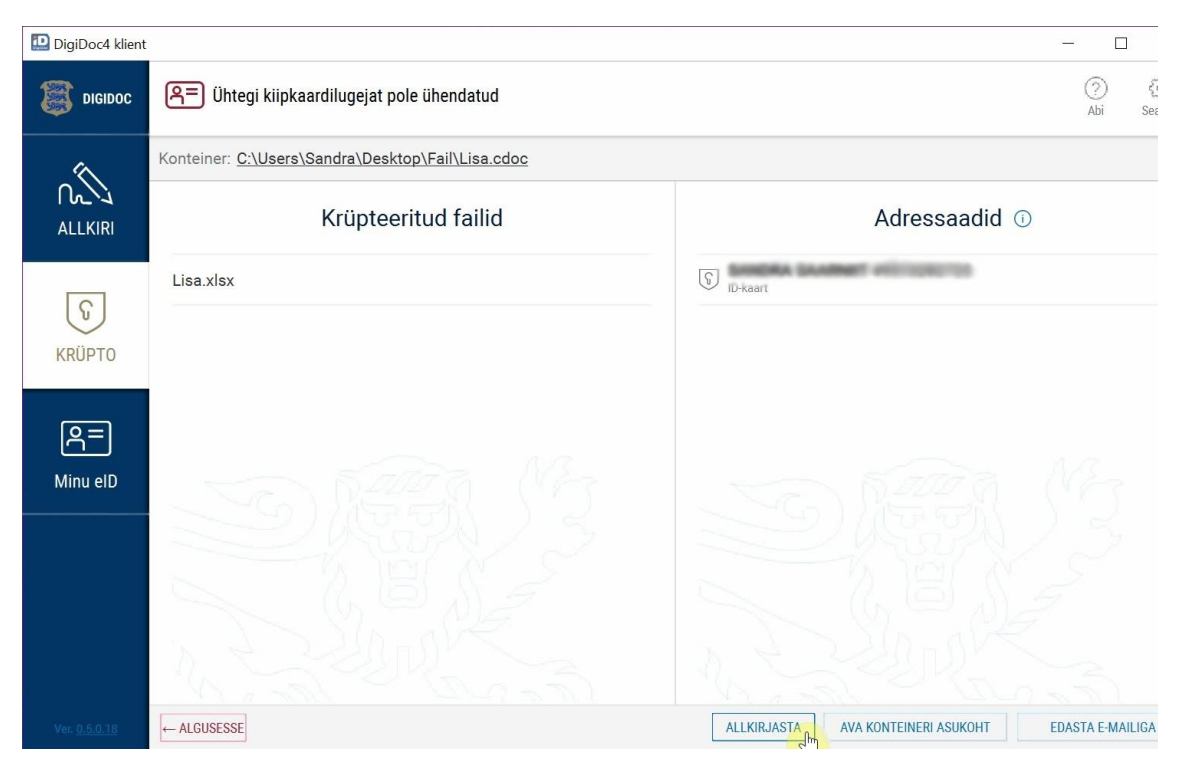

Joonis 18. Nuppudele lisatud raamid.

<span id="page-42-0"></span>Enamik esitatud parandusettepanekutest käsitleb rakenduse kasutamise kergemini mõistetavaks, õpitavaks ja selgemaks muutmist. Muutes nii palju kui vaja, kuid nii vähe kui võimalik saab säilitada rakenduse hetkevälimuse, kuid tõsta kasutatavust.

### <span id="page-43-0"></span>**5 Kokkuvõte**

Käesoleva töö eesmärkideks oli:

- 1. Analüüsida ning võrrelda allkirjastamise ning krüpteerimise töövooge DigiDoc3 ja DigiDoc4 rakendustes mõõtes efektiivsust, tõhusust ja kasutaja üldist rahulolu
- 2. Analüüsida kasutajamugavust DigiDoc4 põhilistes vaadetes ja funktsioonides ning tuua välja probleemsed kohad.
- 3. Esitada ettepanekud DigiDoc4 kasutajaliidese parendamiseks.

Eesmärkide täitmiseks kirjeldati esmalt erinevaid kasutatavuse hindamise meetodeid ja valiti nende hulgast sobivaim. Seejärel kavandati persoonad ja stsenaariumid ning viidi läbi kasutatavuse testid lõppkasutajatega. Testide tulemused salvestati ning tulemuste analüüsis toodi välja DigiDoc3 ja DigiDoc4 rakenduste võrdlused efektiivsuse, tõhususe ja kasutaja üldise rahulolu näitajates. Testile järgnenud intervjuus koguti lisatagasisidet DigiDoc4 rakendusele, millest selgusid nii rakenduse positiivsed küljed kui ka probleemsed kohad. Analüüsi tulemuste põhjal koostati täiendavad funktsionaalsed ja mittefunktsionaalsed nõuded ID-tarkvarale ning esitati ideed ja esialgsed kavandid kasutajate välja toodud probleemide parendamiseks.

Töös tehti järgmised olulised järeldused:

- 1. Kasutatavuse testide põhjal veenduti, et DigiDoc4 on efektiivsem, tõhusam ja mugavam kui DigiDoc3, seega on rakenduse uue versiooniga liigutud õiges suunas.
- 2. Kuigi kõik testis osalejad leidsid, et DigiDoc4 kasutamine on lihtsam kui DigiDoc3 tarkvara, on võhikutel siiski raske rakendust iseseisvalt kasutada. Vaja oleks täpsemaid ja selgemaid juhiseid.
- 3. Mitmed DigiDoc4 puudused on parendatavad väikeste muudatustega kasutajaliidese disainis.

Kõik püstitatud eesmärgid saavutati. Töö esitatakse ka Riigi Infosüsteemi Ametile, et edastada tagasiside DigiDoc4 beetaversioonile ning toimida sisendina järgmise versiooni arendamisele.

### <span id="page-44-0"></span>**Kasutatud kirjandus**

- [1] R. I. Amet, "Paigalda ID-tarkvara," [Võrgumaterjal]. Available: https://installer.id.ee/. [Kasutatud 18 mai 2018].
- [2] K. Taveter, "Tarkvarasüsteemi nõuete analüüs," [Võrgumaterjal]. Available: http://maurus.ttu.ee/sts/wp-content/uploads/2016/09/IDK0071-Loeng-2- Tarkvaras%C3%BCsteemi-n%C3%B5uete-anal%C3%BC%C3%BCs.pdf. [Kasutatud 18 mai 2018].
- [3] Riigi Infosüsteemide Arenduskeskus, [Võrgumaterjal]. Available: https://www.ria.ee/public/publikatsioonid/Mittefunk\_nouded.doc. [Kasutatud 18 mai 2018].
- [4] ISO (International Organization for Standardization), "ISO 9241-11:2018," [Võrgumaterjal]. Available: https://www.iso.org/standard/63500.html. [Kasutatud 10 aprill 2018].
- [5] K. S., Don't Make Me Think! A Common Sense Approach to Web Usability, Second Edition, Berkeley: New Riders Publishing, 2006.
- [6] C. M. Barnum, ability testing essentials : ready, set...test!, Elsevier Inc, 2011.
- [7] J. C. D. Rubin, Handbook of usability testing : how to plan, design, and conduct effective tests, John Wiley & Sons, 2008.
- [8] E. K. M. M. A. Goodman, Observing the User Experience : A Practitioner's Guide to User Research, Elsevier Science & Technology, Saint Louis: ProQuest Ebook Central, 2012.
- [9] "Usability Testing," Usability.gov, [Võrgumaterjal]. Available: https://www.usability.gov/how-to-and-tools/methods/usability-testing.html. [Kasutatud 10 aprill 2018].
- [10 J. Nielsen, "How Many Test Users in a Usability Study?," [Võrgumaterjal]. ] Available: https://www.nngroup.com/articles/how-many-test-users/. [Kasutatud 20 aprill 2018].
- [11 A. Schade, "Remote Usability Tests: Moderated and Unmoderated,"
- $\mathbf{I}$ [Võrgumaterjal]. Available: https://www.nngroup.com/articles/remote-usabilitytests/. [Kasutatud 18 mai 2018].
- [12 Usability.gov, "Remote Testing," [Võrgumaterjal]. Available: ] https://www.usability.gov/how-to-and-tools/methods/remote-testing.html. [Kasutatud 18 aprill 2018].
- [13 M. Penzo, "Introduction to Eyetracking: Seeing Through Your Users' Eyes," ] [Võrgumaterjal]. Available: https://www.uxmatters.com/mt/archives/2005/12/introduction-to-eyetrackingseeing-through-your-users-eyes.php. [Kasutatud 18 mai 2018].
- [14 J. Nielsen, "How to Conduct a Heuristic Evaluation," [Võrgumaterjal]. Available:
- $\mathbf{I}$ https://www.nngroup.com/articles/how-to-conduct-a-heuristic-evaluation/. [Kasutatud 18 mai 2018].
- [15 E. Wong, "Heuristic Evaluation: How to Conduct a Heuristic Evaluation.,"
- ] [Võrgumaterjal]. Available: https://www.interactiondesign.org/literature/article/heuristic-evaluation-how-to-conduct-a-heuristicevaluation. [Kasutatud 16 aprill 2018].
- [16 T. N. D. G. Hollingsed, "Usability inspection methods after 15 years of research ] and practice.," [Võrgumaterjal]. Available: http://digitalcommons.utep.edu/cgi/viewcontent.cgi?article=1009&context=cs\_pap ers. [Kasutatud 21 aprill 2018].
- [17 Trinidad Consulting OÜ, "Kasutajatest lähtuv veeb," [Võrgumaterjal]. Available:  $\mathbf{1}$ http://www.epikoda.ee/wp
	- content/uploads/2012/03/Ligip%C3%A4%C3%A4setavus-kasutajatestl%C3%A4htuv-veeb.pdf. [Kasutatud 30 aprill 2018].
- [18 Nielsen Norman Group, "Turn User Goals into Task Scenarios for Usability ] Testing," [Võrgumaterjal]. Available: https://www.nngroup.com/articles/taskscenarios-usability-testing/. [Kasutatud 30 aprill 2018].
- [19 T. A. W. Tullis, Measuring the User Experience : Collecting, Analyzing, and
- ] Presenting Usability Metrics, , Burlington., Burlington: Elsevier Science & Technology, 2010.
- [20 N. Bevan, "ISO and Industry Standards for," [Võrgumaterjal]. Available:
- ] http://usabilitynet.org/trump/documents/Usability\_standards.ppt.pdf. [Kasutatud 20 aprill 2018].
- [21 J. Sauro, "10 Essential Usability Metrics," [Võrgumaterjal]. Available:  $\mathbf{I}$ https://measuringu.com/essential-metrics/. [Kasutatud 20 aprill 2018].
- [22 J. Mifsud, "Usability Metrics A Guide To Quantify The Usability Of Any
- $\mathbf{1}$ System," [Võrgumaterjal]. Available: https://usabilitygeek.com/usability-metricsa-guide-to-quantify-system-usability/. [Kasutatud 20 aprill 2018].
- [23 J. Sauro, "10 Things to Know About Completion Rates," [Võrgumaterjal]. ] Available: https://measuringu.com/completion-rates/. [Kasutatud 20 aprill 2018].
- [24 "Chris Leckness," [Võrgumaterjal]. Available: http://chrisleckness.com/a-few-] ways-to-keep-busy-at-your-desk/. [Kasutatud 4 mai 2018].
- [25 "Free Knitpatterns," [Võrgumaterjal]. Available: https://www.free-
- $\mathbf{1}$ knitpatterns.com/images/patterns/large/3160.jpg. [Kasutatud mai 4 2018].

# <span id="page-46-0"></span>**Lisa 1 – Ekraanipildid DigiDoc3 ja DigiDoc4 rakenduste põhivaadetest**

<span id="page-46-1"></span>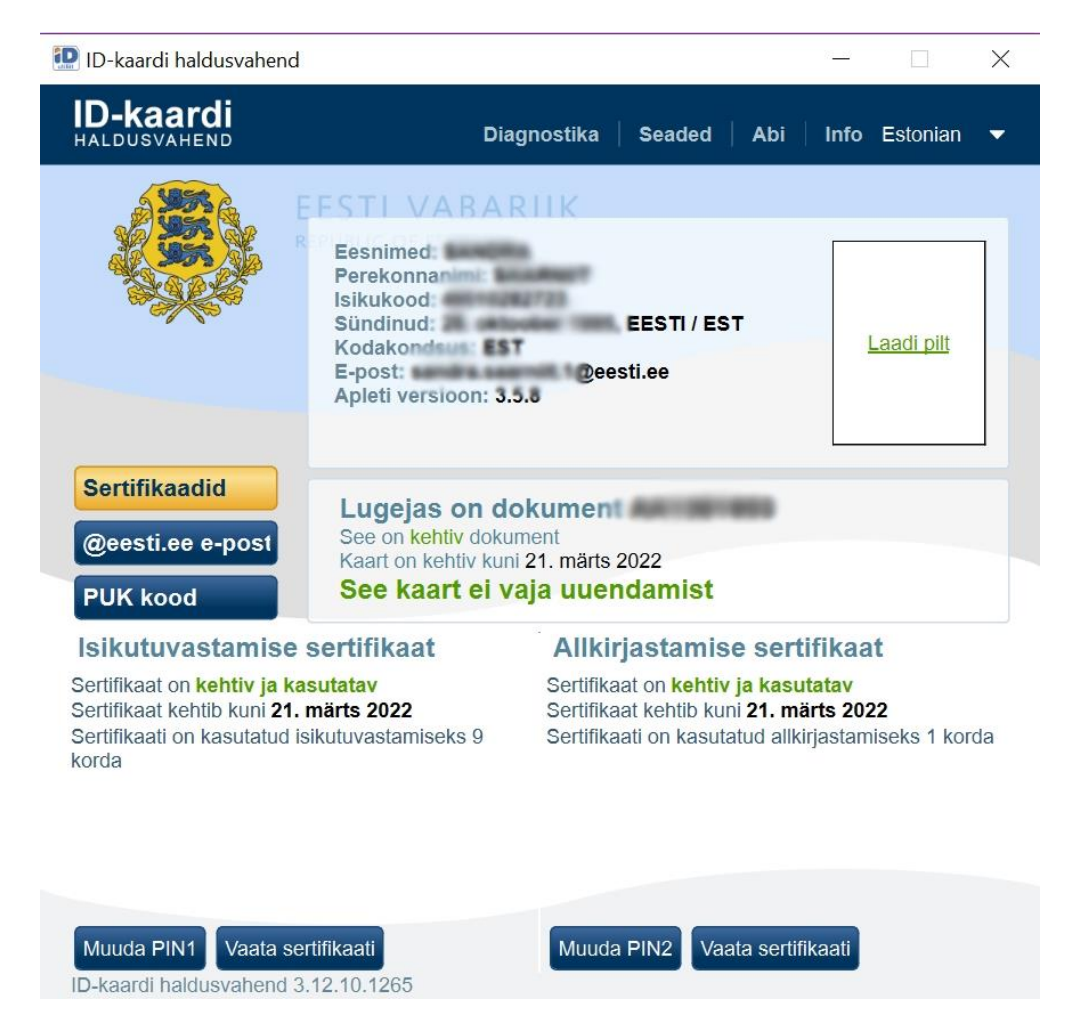

Joonis 19. DigiDoc3 ID-kaardi haldusvahendi avakuva.

<span id="page-47-0"></span>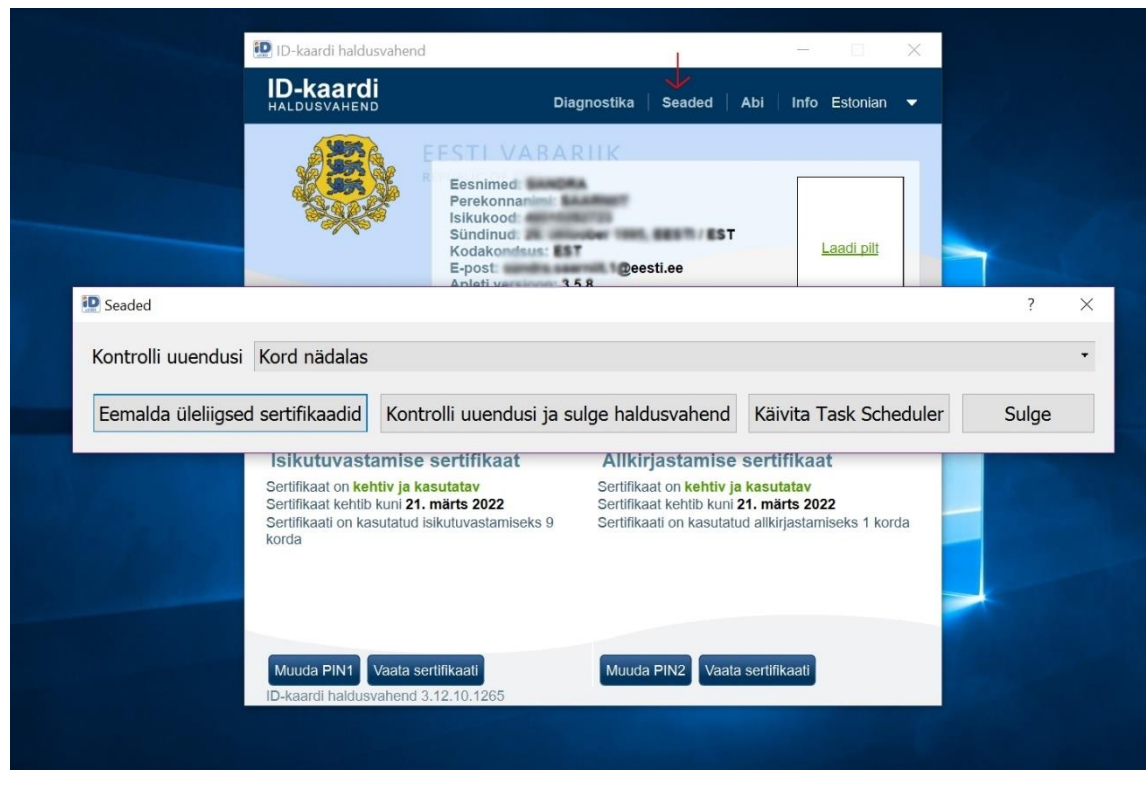

Joonis 20. DigiDoc3 ID-kaardi haldusvahendi seadetes sertifikaatide eemaldamise kuva.

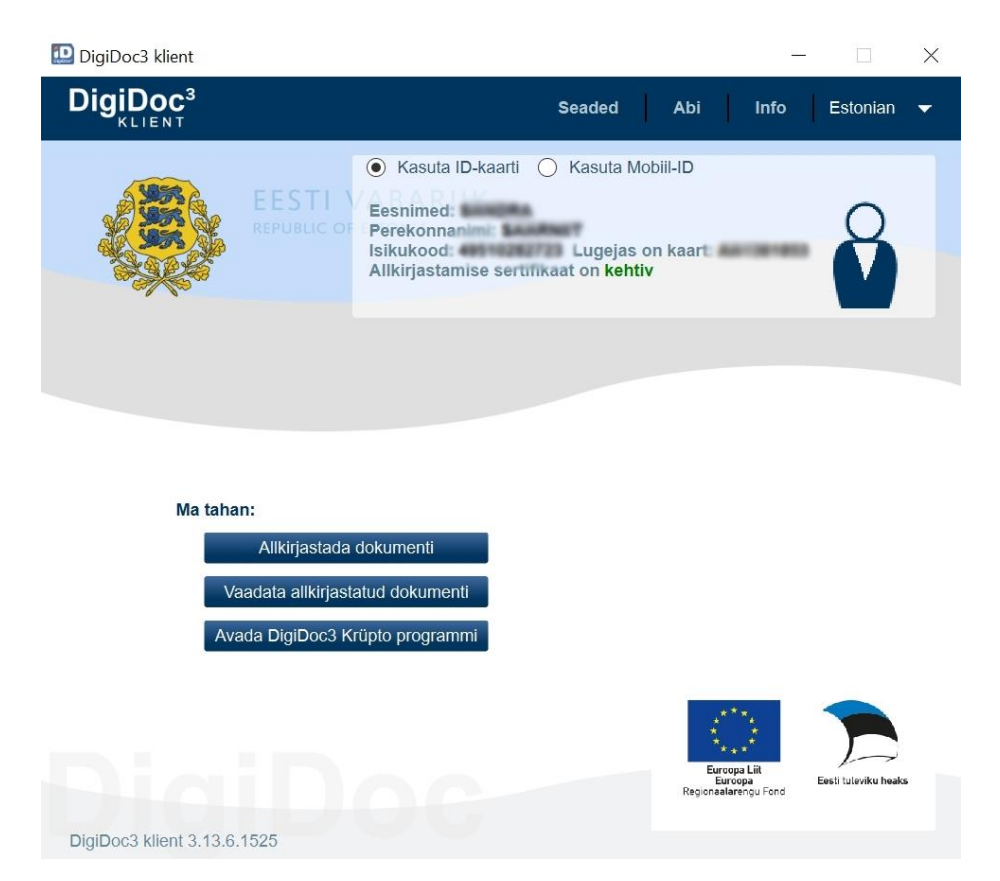

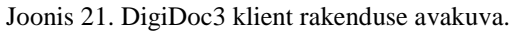

<span id="page-48-0"></span>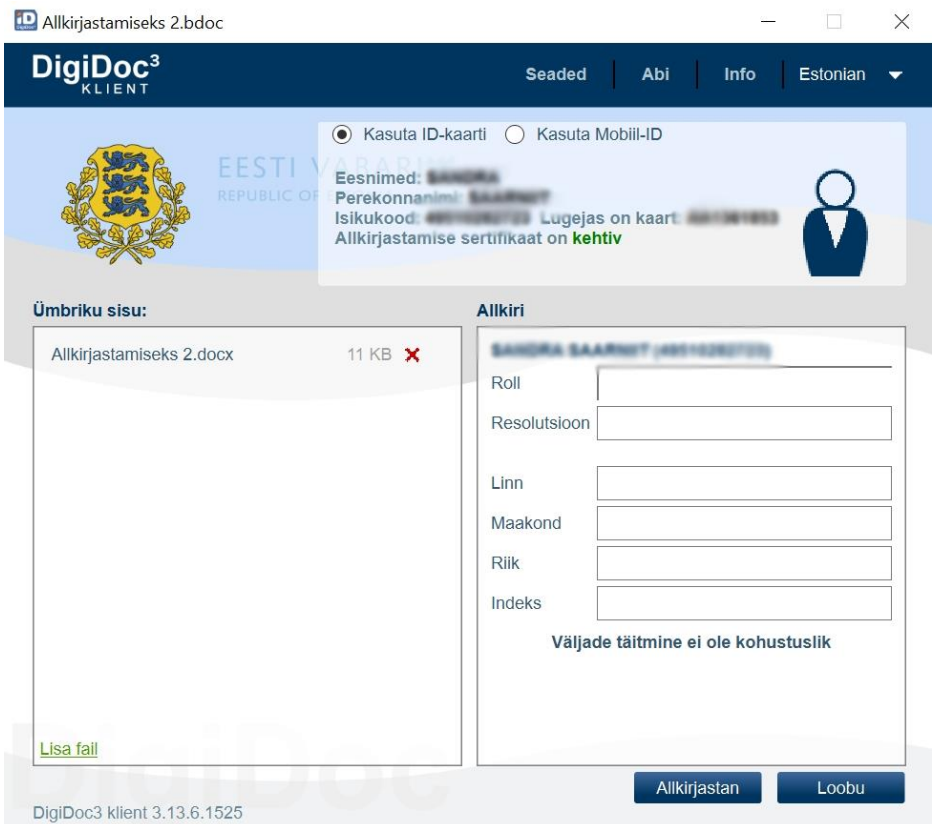

<span id="page-48-1"></span>Joonis 22. DigiDoc3 klient rakenduses allkirjastamise kuva.

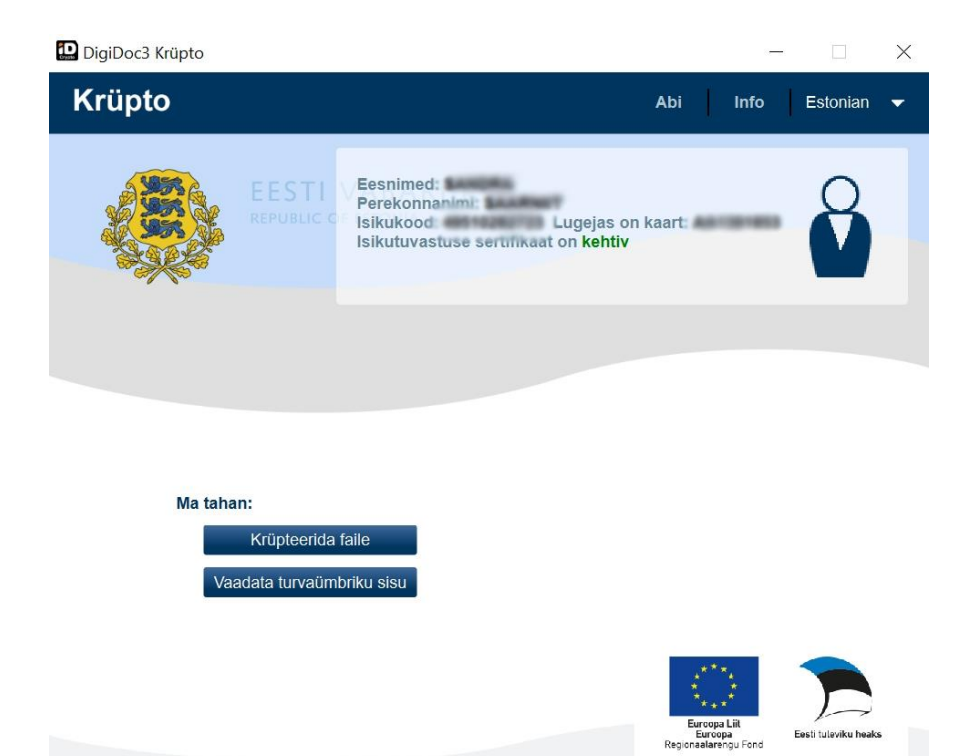

Joonis 23. DigiDoc3 krüpto rakenduse avakuva.

DigiDoc3 Krüpto 3.13.6.1525

<span id="page-49-1"></span><span id="page-49-0"></span>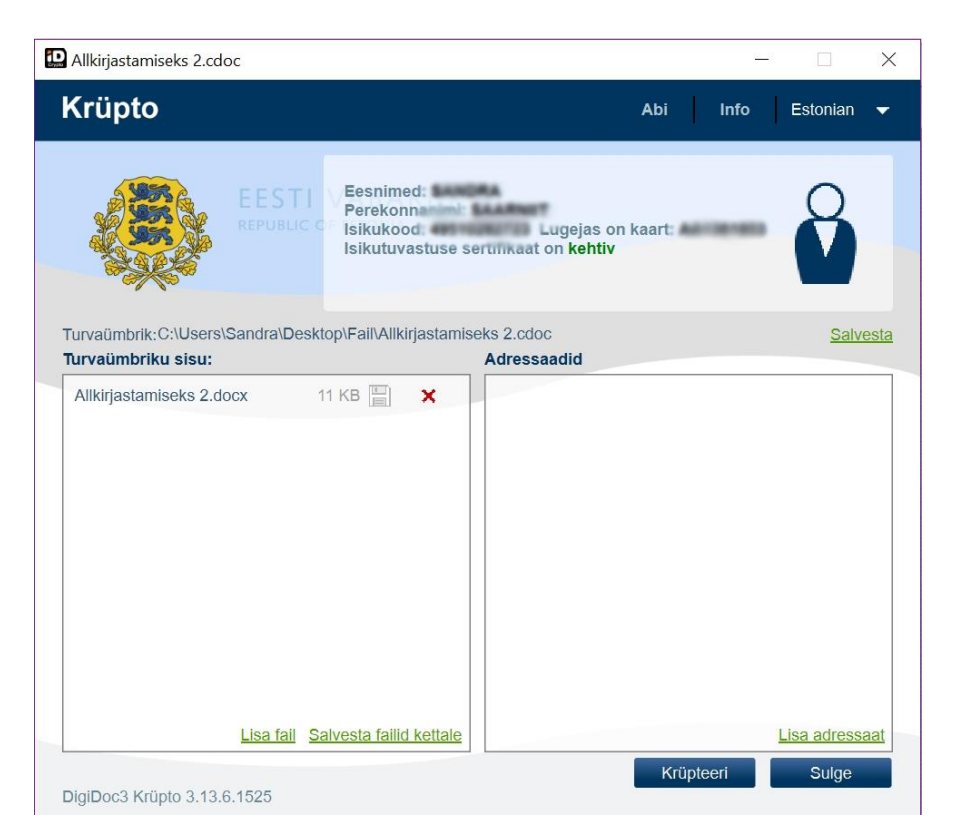

Joonis 24. DigiDoc3 krüpto rakenduses krüpteerimise kuva.

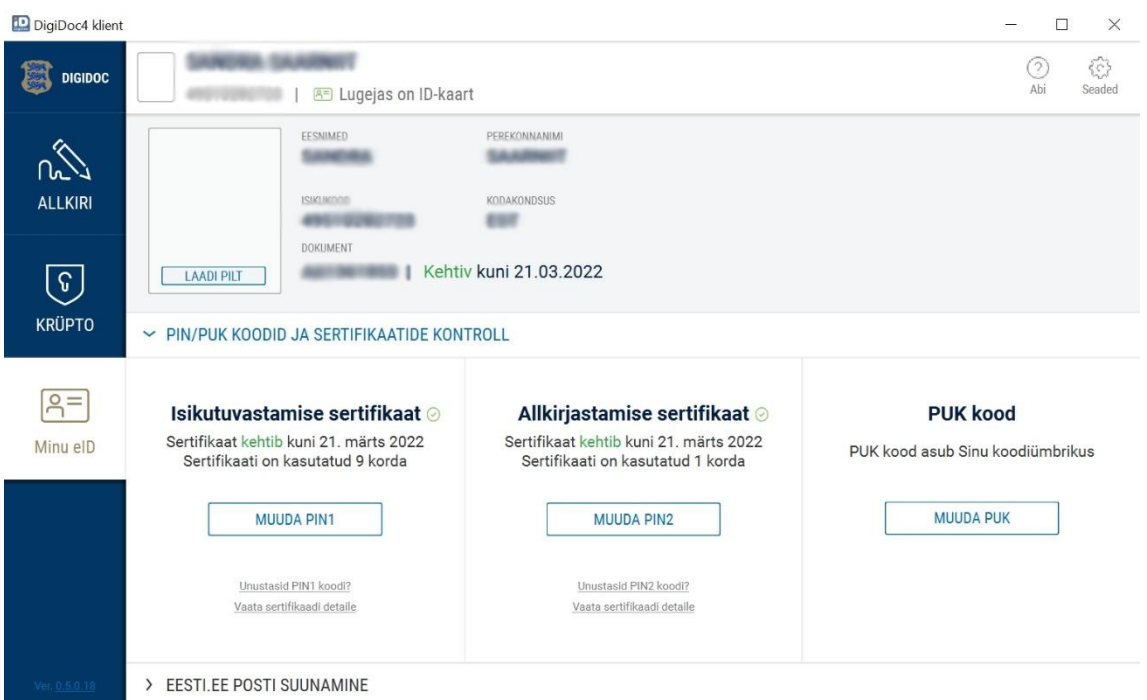

Joonis 25. DigiDoc4 rakenduse Minu-eID vaade.

<span id="page-50-0"></span>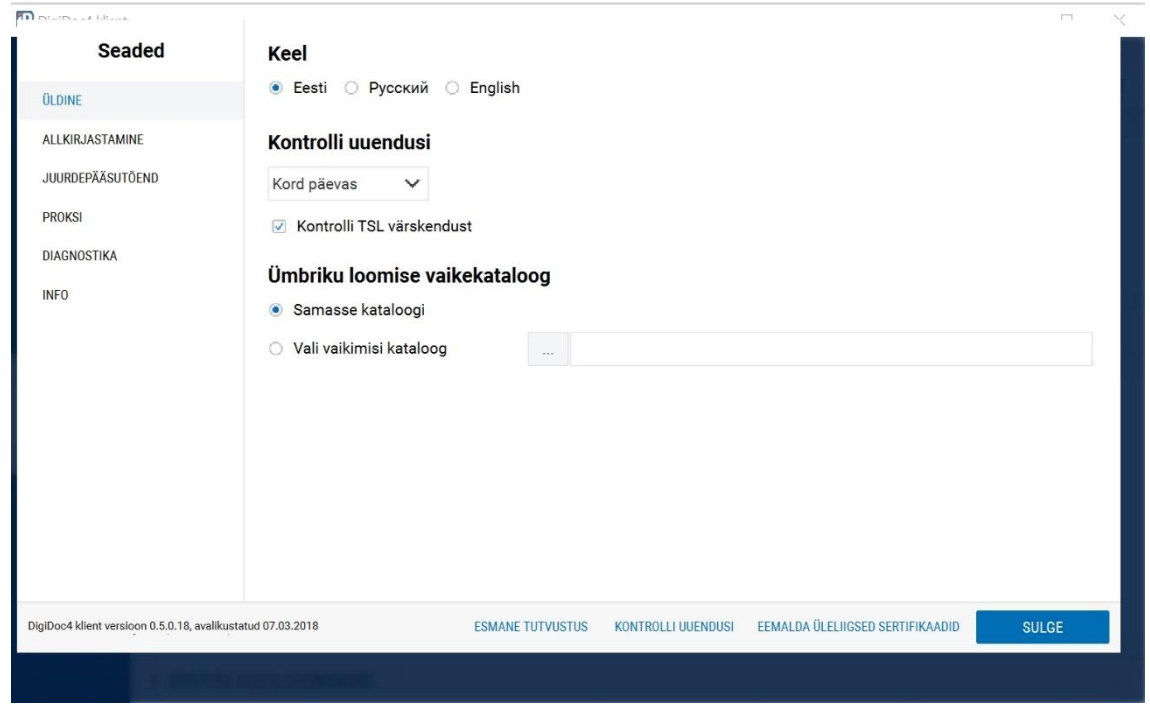

<span id="page-50-1"></span>Joonis 26. DigiDoc4 seadete vaade.

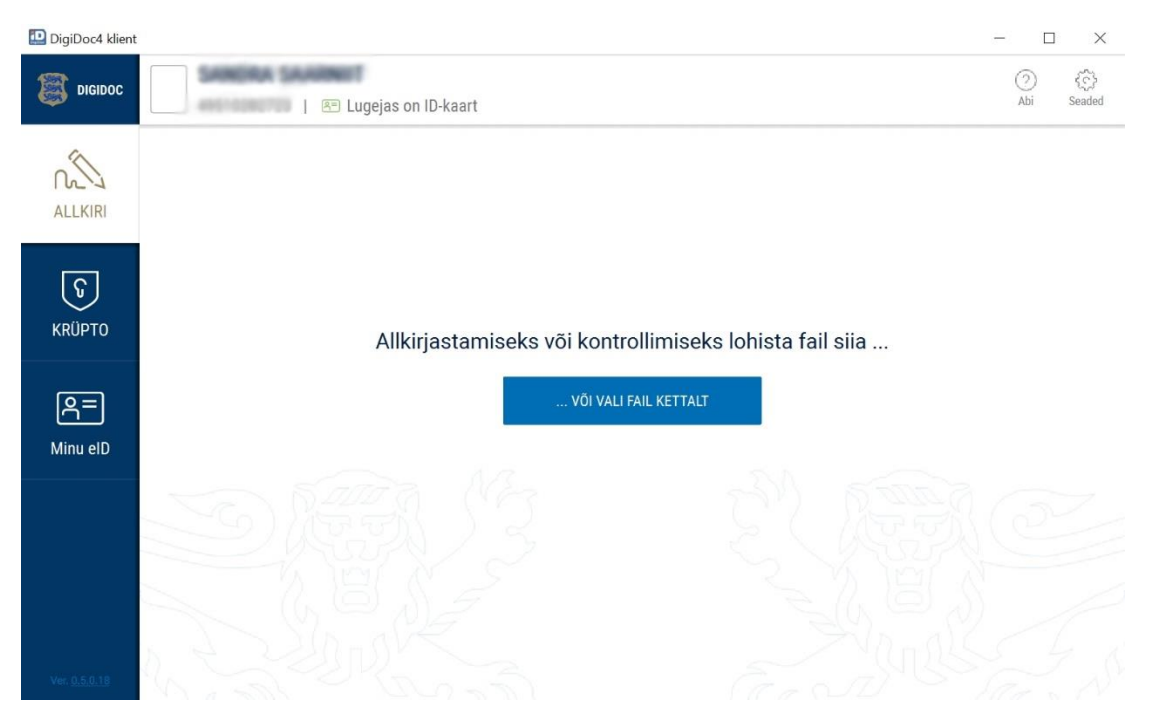

Joonis 27. DigiDoc4 allkirjastamise vaate avakuva.

<span id="page-51-1"></span><span id="page-51-0"></span>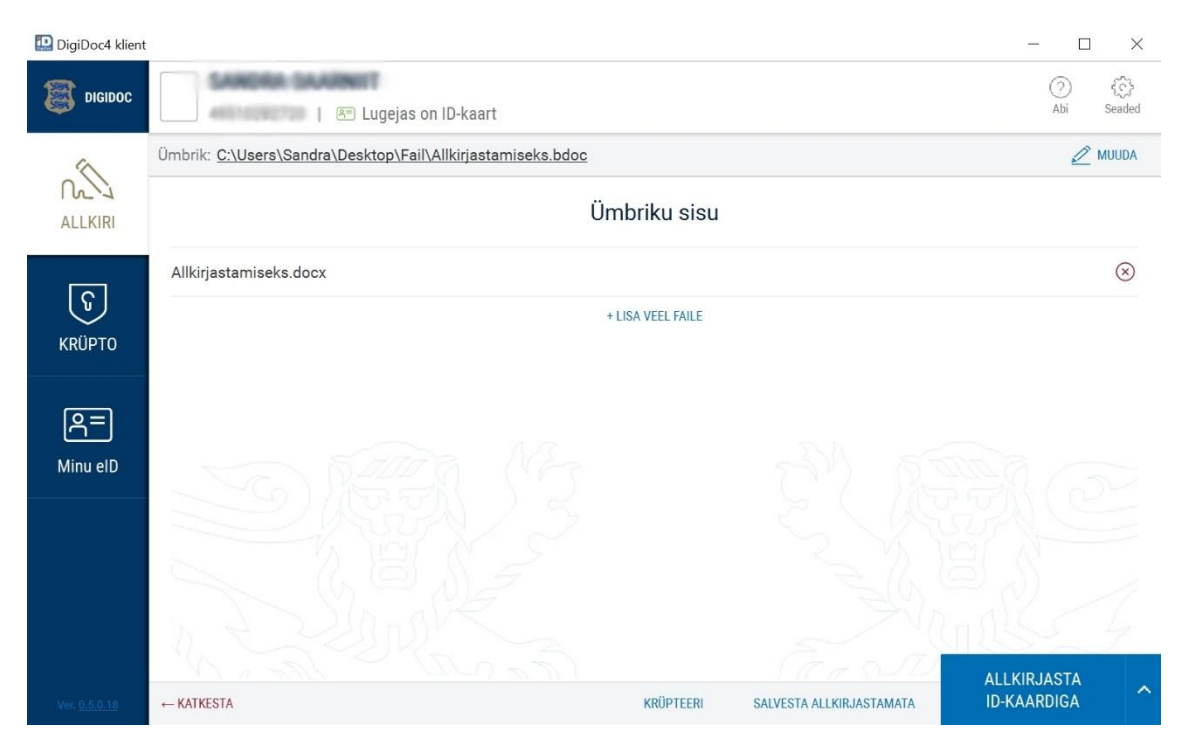

Joonis 28. DigiDoc4 allkirjastamise kuva.

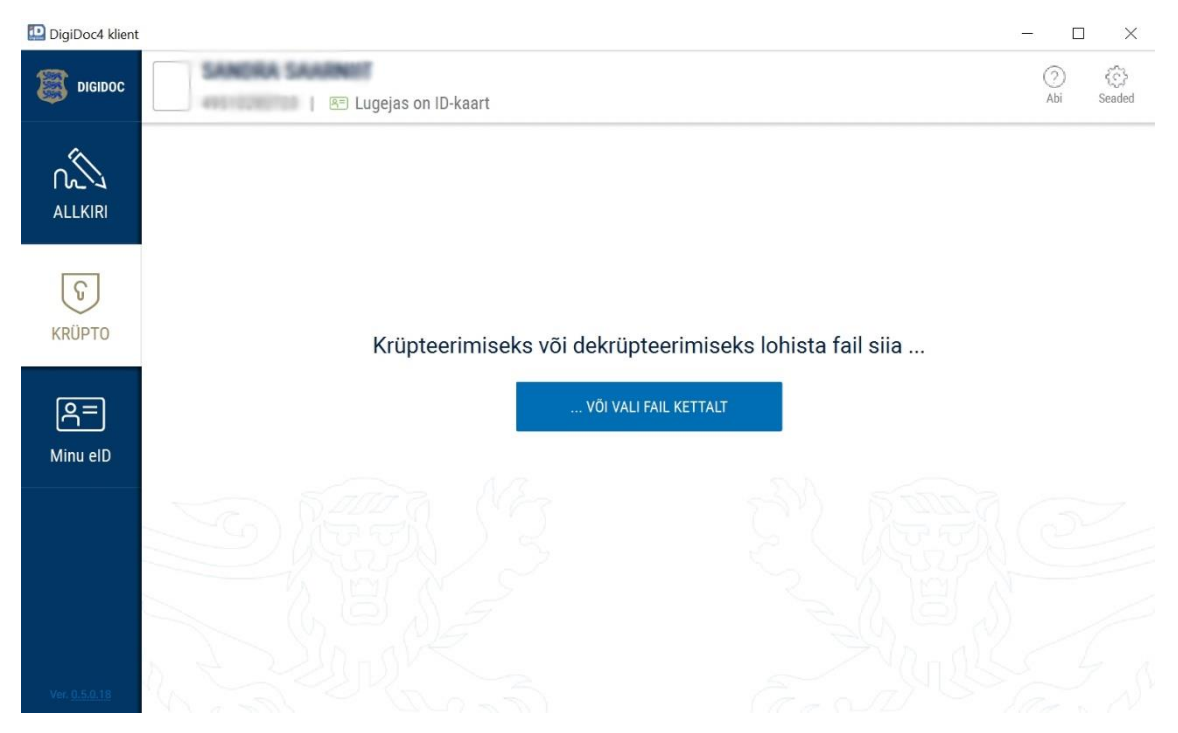

Joonis 29. DigiDoc4 krüpto vaate avakuva.

<span id="page-52-0"></span>

| DigiDoc4 klient             |                                                                | $\Box$                                           | $\times$ |
|-----------------------------|----------------------------------------------------------------|--------------------------------------------------|----------|
| <b>DIGIDOC</b>              | & Lugejas on ID-kaart                                          | €<br>(?)<br>Abi<br>Seaded                        |          |
|                             | Konteiner: C:\Users\Sandra\Desktop\Fail\Krüpteerimiseks 2.cdoc | $\mathscr{D}$ MUUDA                              |          |
| لاي<br>∩∕<br><b>ALLKIRI</b> | Konteineri failid                                              | Adressaadid <sup>O</sup>                         |          |
|                             | $\circledR$<br>Krüpteerimiseks 2.docx                          | (Sina ise)<br>$\circ$<br>$\circledR$<br>ID-kaart |          |
| $\Omega$<br><b>KRÜPTO</b>   | + LISA VEEL FAILE                                              | + LISA ADRESSAAT                                 |          |
| $\boxed{8}$ =<br>Minu eID   |                                                                |                                                  |          |
|                             |                                                                |                                                  |          |
|                             |                                                                |                                                  |          |
|                             |                                                                | <b>KRÜPTEERI</b>                                 |          |
| Ver. 0.5.0.18               | $\leftarrow$ ALGUSESSE                                         | <b>ALLKIRJASTA</b>                               |          |

<span id="page-52-1"></span>Joonis 30. DigiDoc4 krüpteerimise kuva.